คู่มือการให้งาน **User's Manual GP-PIC V3/458/EXP (ICD2) CP-PIC V3/877/EXP (ICD2)** GP-PIC V4/458 (ICD2) **GP-PIC V4/877 (ICD2)** 

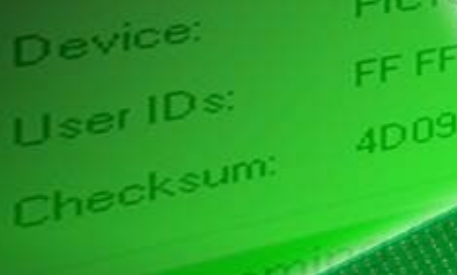

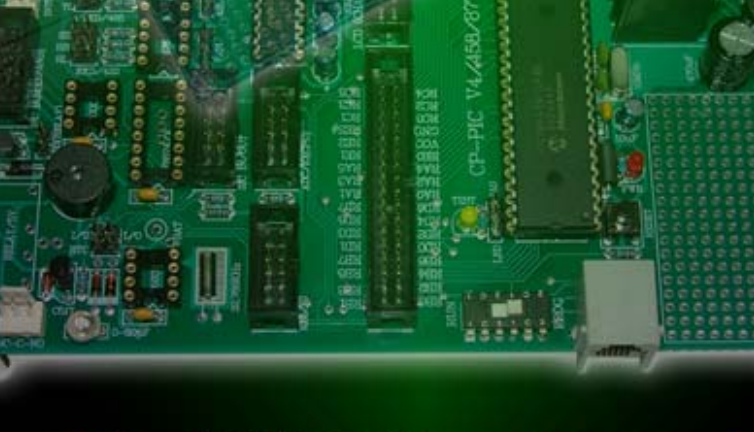

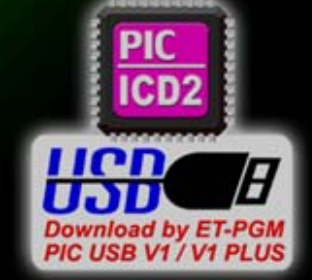

AICROCHU

20

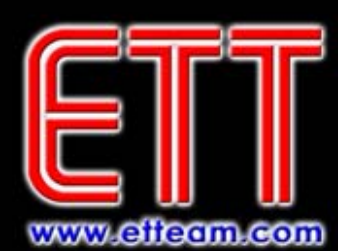

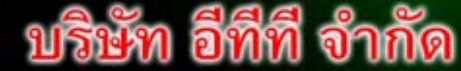

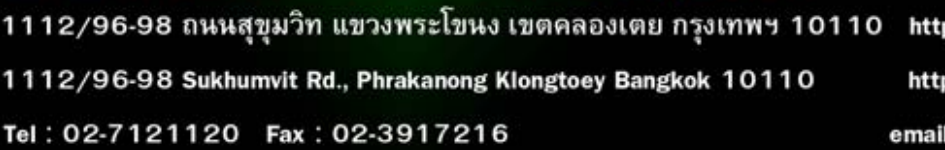

ETT CO., LTD.

http:/www.etteam.com http:/www.ett.co.th email: sale@etteam.com

#### **CP-PIC V3.0&V4.0 (ICD2)**

#### **ลักษณะโดยทั่วไป**

บอร์ดไมโครคอนโทรลเลอร์ CP-PIC V3.0 & V4.0 ที่ได้ออกแบบนี้ เป็นบอร์ดที่ออกแบบไว้ใช้งานกับ ไมโครคอนโทรลเลอรในตระกูล PIC โดยจะสามารถใชไดกับเบอร 16F877-20P,18F442 และ 18F458 หรือเบอรอื่นๆ ที่มีโครงสรางและตําแหนงขาสัญญาณเหมือนกันโดย CPU แตละเบอรก็จะมีคุณสมบัติที่แตกตางกันซึ่งสามารถสรุป คุณสมบัติของ CPU แตละเบอรอยางคราวๆ ดังตารางดานลาง

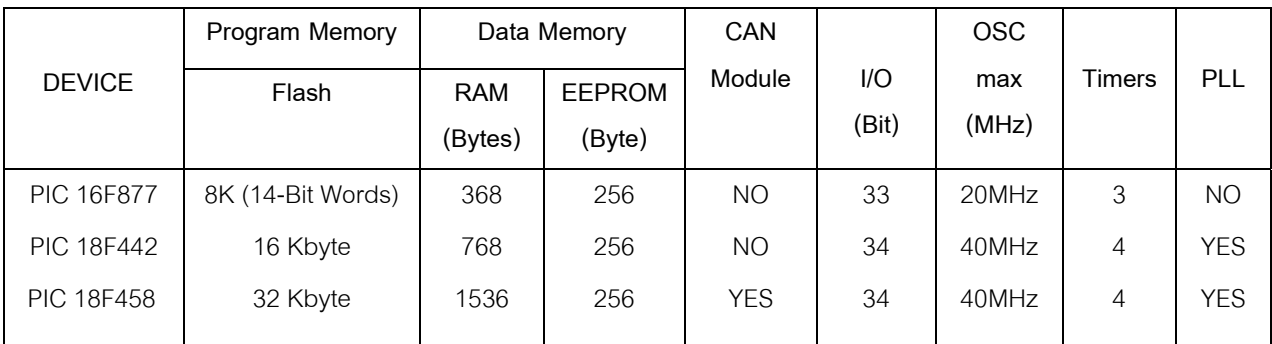

 CPU ดังกลาวจะบรรจุอยูภายในตัวถังแบบ DIP ขนาด 40 ขา และมีทรัพยากรตางๆบรรจุไวภายในตัว CPU อยางครบถวน ไมวาจะเปน ADC/TIMER/COUNTER/PWM หรือ PORT I/O ตางๆ ซึ่งมีความเหมาะสมในการนําไป ประยุกตใชงานในลักษณะตางๆไดเปนอยางดี

ี สำหรับอุปกรณ์ I/O ต่างๆ ซึ่งไม่ได้มีบรรจุไว้ในตัวCPU ด้วยทางทีมงานอีทีที ก็ได้จัดหาและทำการออกแบบ วงจรสําหรับเชื่อมตอกับอุปกรณตางๆที่มีความจําเปนไวใหดวยแลว ไมวาจะเปนจอแสดงผลแบบ LCD ระบบฐานเวลา RTC วงจร Line Driver สำหรับการสื่อสารข้อมูลอนุกรมแบบ RS232 และ RS422/485 และยังสามารถให้ผู้ใช้ทำการ เพิ่มเติมอุปกรณ์ I/O อื่นๆเข้าไปได้อีกตามความจำเป็นในการใช้งาน

โดยลักษณะของบอร์ดไมโครคอนโทรลเลอร์ที่ได้ออกแบบนี้ จะแบ่งออกเป็น 3 รุ่น แต่ละรุ่นก็จะมีทรัพยากรณ์ บนบอรดแตกตางกันไป เพื่อใหสามารถเลือกใชงานกันตามความเหมาะสมกับงานดังนี้คือ

• **CP-PIC V3.0(ICD2)** เปนบอรดไมโครคอนโทรลเลอรซึ่งออกแบบวงจรเฉพาะสวนพื้นฐานที่จําเปน เชน แหลงจายไฟ วงจรรีเซ็ต วงจรกําเนิดความถี่สัญญาณนาฬิกา พอรตสําหรับ Download โปรแกรม และวงจรสื่อสาร อนุกรม สวนวงจร I/O ภายนอกนั้น จะไมไดจัดเตรียมไวใหดวย แตจะทําการตอสัญญาณ I/O ตางๆจาก CPU มาไวยัง ์ขั้วต่อ Connector สำหรับให้ผู้ใช้นำไปเชื่อมต่อกับอุปกรณ์ I/O ภายนอกได้โดยง่าย และยังมีพื้นที่เอนกประสงค์สำหรับ ให้ผู้ใช้ออกแบบวงจร I/O และต่อวงจร I/O เพิ่มเติมได้เอง เหมาะสำหรับผู้ใช้ที่ต้องการนำบอร์ดไปใช้พัฒนางานต้นแบบ โดยการสร้าง I/O ต่างๆขึ้นมาใช้งานเอง ซึ่งในบอร์ดจะประกอบด้วย

- RS 232 1 แชนเนล
- ETT CON 34PIN (ET BUS I/O 34PIN)
- 5 Volt Regulator On Board

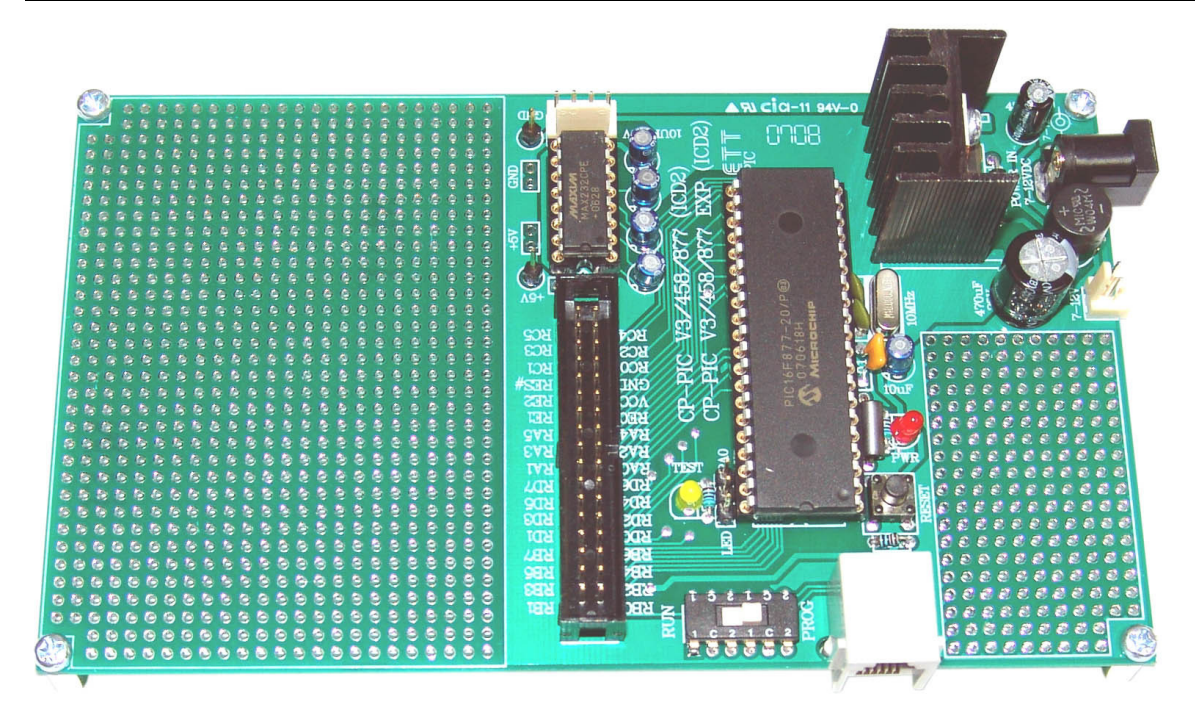

**รูปแสดงบอรด CP-PIC V3/458/877 (ICD2)** 

• **CP-PIC V3.0 EXPANSION(ICD2)**จะมีลักษณะเดียวกันกับบอรด CP-PIC V3.0(ICD2) แตจะ มีแผง Photo Board สำหรับให้ผู้ใช้ต่อทดลองวงจร I/O อย่างง่ายๆได้เอง เหมาะสำหรับผู้ใช้ที่ต้องการศึกษาเรียนรู้และ ต้องการทดลองวงจร I/O ต่างๆ ร่วมกับ CPU อย่างง่ายๆ

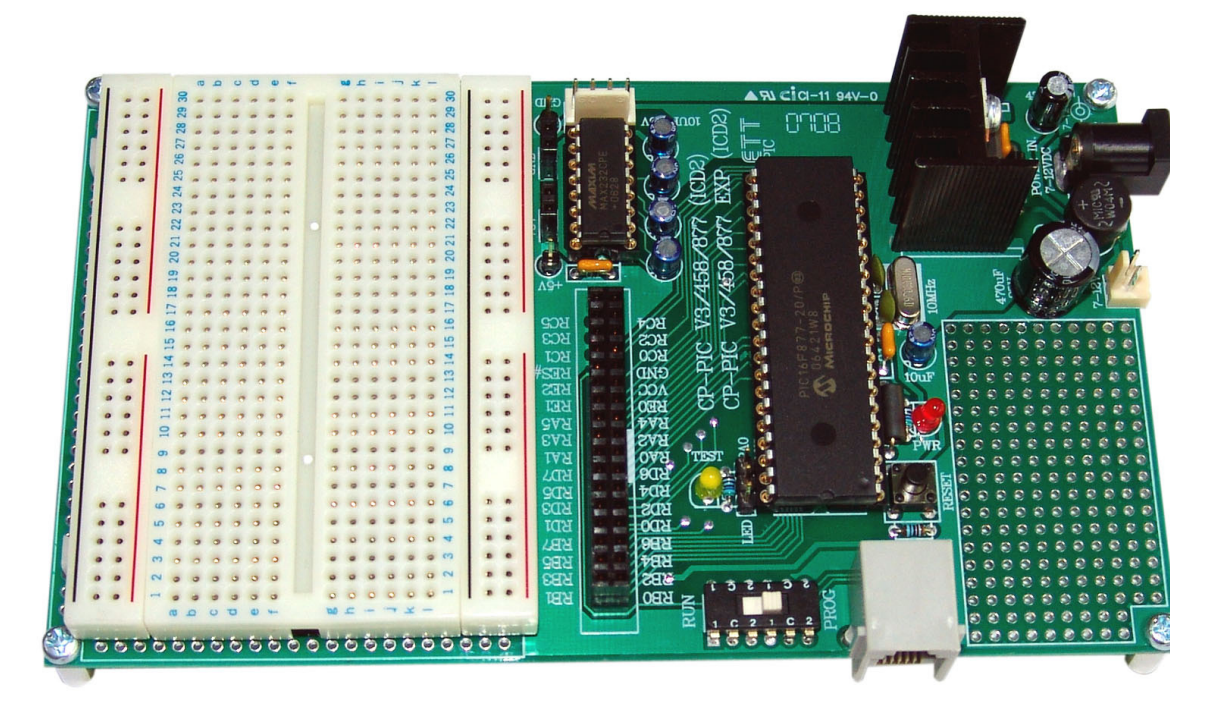

**รูปแสดงบอรด CP-PIC V3/458/877 EXP (ICD2)** 

• **CP-PIC V4.0 (ICD2)** เปนบอรดไมโครคอนโทรลเลอรที่มีการออกแบบวงจรสําหรับเชื่อมตอกับ ือปกรณ์ I/O ภายนอกอื่นๆ ที่มีความจำเป็นไว้รองรับการใช้งานในลักษณะต่างๆ เพื่อให้ผู้ใช้งานสามารถนำบอร์ดไปใช้ งานในลักษณะงานที่แตกต่างกันได้ โดยไม่ต้องดัดแปลงวงจร หรือ อาจดัดแปลงวงจรเพียงเล็กน้อยสำหรับงาน บางอยาง โดยประกอบดวยสวนตางๆ ดังนี้

- RS 232 1 แชนเนล
- RS-422/458 1 แชนเนล (IC 75176 เปน Option)
- ETT CON 34PIN (ET BUS I/O 34PIN)
- 5 Volt Regulator On Board
- พอรตตอสัญญาณ ICD2 สําหรับเชื่อมตอสัญญาณโปรแกรมจากภายนอก
- ADC/IO(CPU) พอรตสําหรับตออินพุตอนาลอก 8 Channel
- CLCD 14PIN พอรตสําหรับตอ LCD (4 Bit Data)
- RTC #PCF8583P (Option)
- EEPROM ตั้งแตเบอร #2432 ขึ้นไป (Option)
- I<sup>2</sup>C IN/OUT เป็นIC ขยายพอร์ต I/O #PCF8574AP (Option)
- KBI/IO 10 Pin สําหรับตอกับ Keyboard หรือใชเปน Input /Output Port
- Relay Onboard 5V 1ตัว (Option)
- MCRB02TTL ขั้วตอ Macnetic Card Reader
- Mini Speaker/Buzzer
- $-I^2C$  BUS(EXPAND)
- PWM1 และ PWM2 ขั้วต่อสำหรับใช้งาน Capture/Compare/PWM

**#หมายเหตุ** Option คือ ส่วนที่ออกแบบไว้ให้เป็น Socket เปล่าๆหากต้องการใช้งานต้องหาซื้อเพิ่มเอง

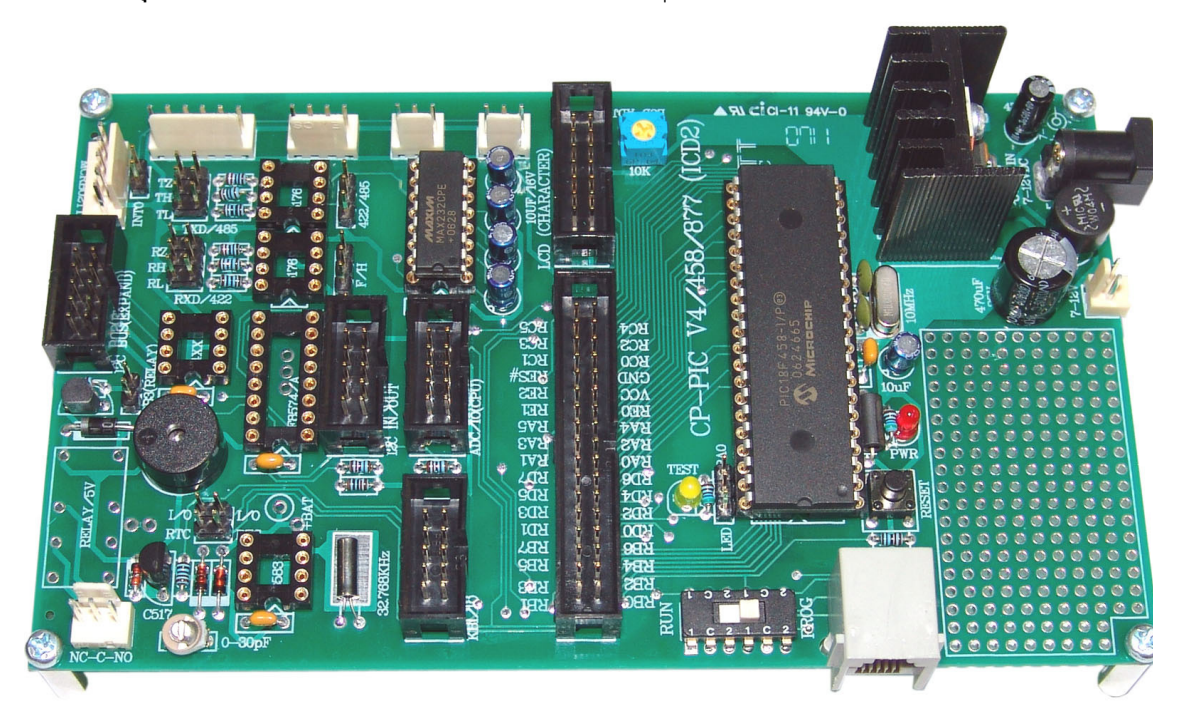

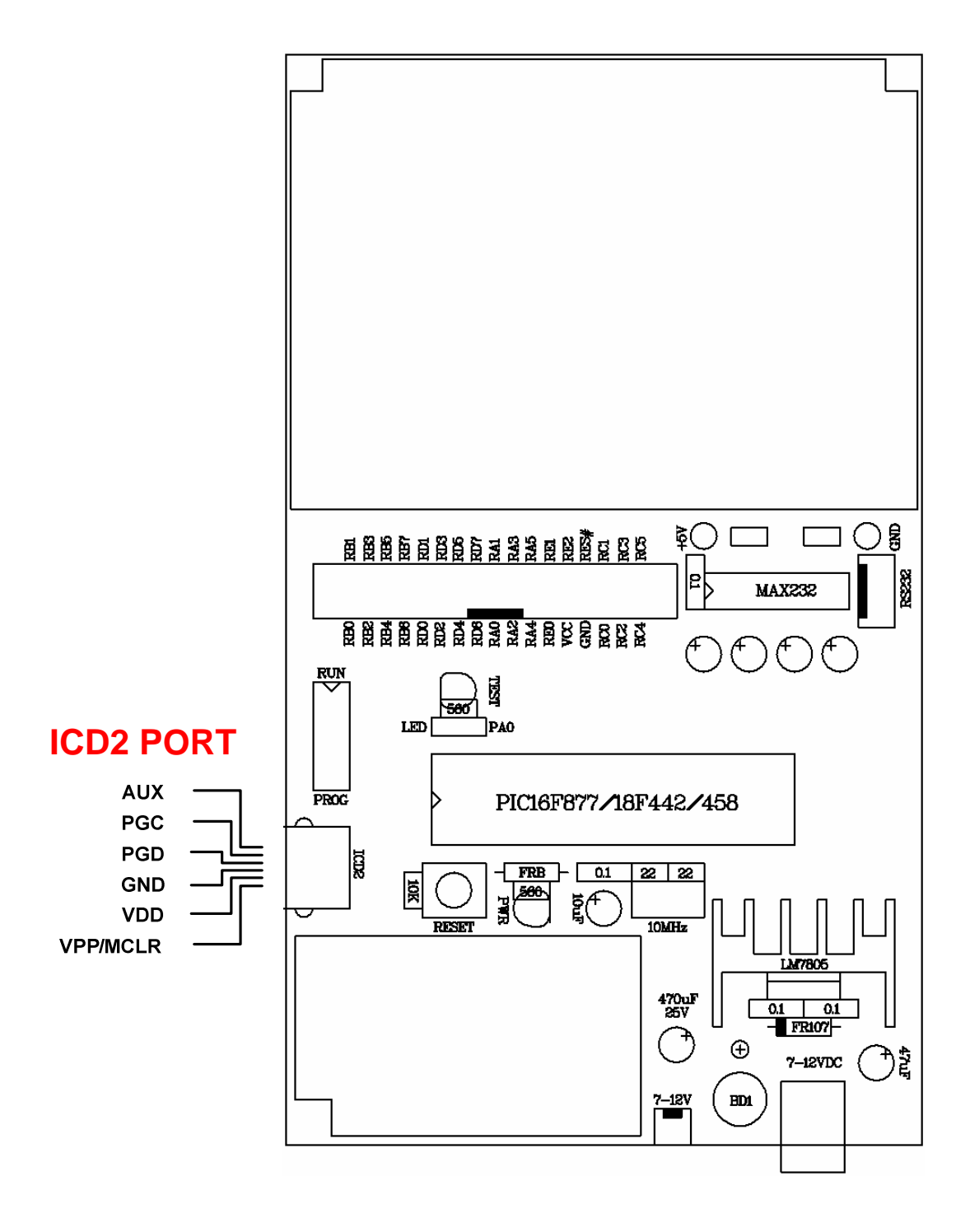

**รูปแสดง ลักษณะโครงสรางของบอรด CP-PIC V3.0(ICD2) และ V3.0 EXPANSION (ICD2)** 

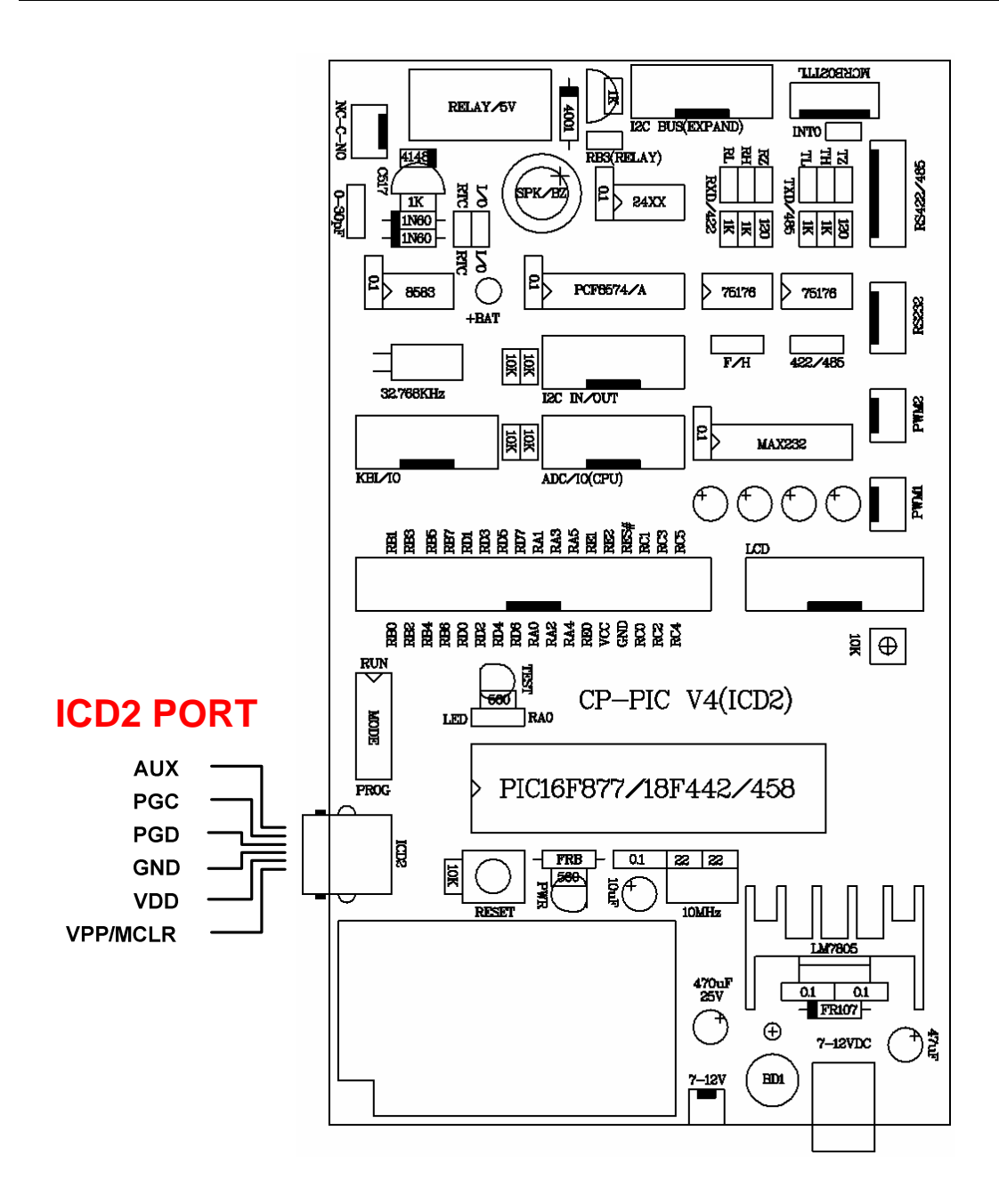

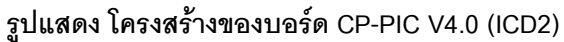

#### **แหลงจายไฟ (POWER SUPPLY)**

สําหรับแหลงจายไฟของบอรด CP-PIC ทั้ง V3.0 และ V4.0 นั้น จะสามารถตอใชงานไดทั้งกับไฟกระแสตรง ี และกระแสสลับ เนื่องจากในบอร์ดได้จัดเตรียมวงจร RECTIFIER แบบ BRIDGE พร้อมวงจร FILTER และ REGULATOR ขนาด +5V ไวใหอยางครบถวนอยูแลว โดยผูใชสามารถปอนแรงดันไฟตรงหรือไฟสลับที่มีระดับแรงดัน 9 - 12 V โดยสามารถเลือกตอกับขั้ว CONNECTOR แบบ CPA ขนาด 2 ขา หรือจะตอผานขั้ว CONNECTOR สําหรับ ADAPTER จายไฟก็ไดเชนกัน โดยการทํางานของแหลงจายไฟจะมีหลอดแสดงผล LED "VCC" สําหรับแสดงผลการ ทํางานใหทราบดวย

#### **โหมดการทํางานของบอรด**

การทํางานของบอรด CP-PIC V3.0&V4.0(ICD2) นั้น สามารถกําหนดโหมดการทํางานของบอรดได 2 โหมด การทํางานดวยกัน คือโหมดการโปรแกรม (PROG) และโหมดการทํางานปรกติ (RUN)

#### **การทํางานในโหมดการโปรแกรม (PROG)**

ในโหมดนี้จะใชสําหรับในกรณีที่ตองการโปรแกรมขอมูลลงในไมโครคอนโทรลเลอรในบอรด CP-PIC V3.0&V4.0 นี้ไดออกแบบ พอรต ICD2 สําหรับเชื่อมตอสัญญาณโปรแกรม (เชื่อมตอสัญญาณกับเครื่องโปรแกรม ภายนอก ET-PGM PIC USB) ในการออกแบบไดใช SLIDE SWITCH เพื่อตัดตอขาสัญญาณที่ใชในการโปรแกรม ดังนั้นเมื่อทํางานใน โหมดปกติขาสัญญาณตางๆก็จะถูกแยกออกจากวงจรสวนของการโปรแกรม ดังนั้นจึงสามารถใช งานขาสัญญาณตางๆไดครบทั้งหมด

การเขาสูโหมดของการโปรแกรมทําไดโดยการเลือกตําแหนง SLIDE SWITCH (PROG/RUN) มาที่ตําแหนง PROG จากนั้นทําการเชื่อมตอสัญญาณดาวนโหลด (ICD2 port ) เขากับเครื่องโปรแกรม และ ทําการโปรแกรมไดเลย โดยรายละเอียดของการโปรแกรมศึกษาได้จากค่มือการใช้งานของเครื่องโปรแกรม

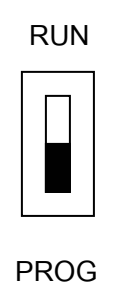

#### **สวิตชเลือกโหมด RUN/PROG**

#### **การทํางานใน USER MODE หรือ RUN MODE**

การทำงานในโหมดนี้ คือ การทำให้ CPU กระทำตามคำสั่งต่างๆ ตามโปรแกรมที่เราได้ออกแบบไว้ซึ่งการเข้าสู่ โหมดนี้ทําไดโดยการเลือกตําแหนง SLIDE SWITCH (PROG/RUN) มาที่ตําแหนง RUN สวิตช Slide ก็จะทําการแยก ิ ขาสัญญาณต่างๆ ออกจากวงจรในส่วนของการโปรแกรม ฉนั้นในการใช้งาน I/O Port จึงสามารถนำมาใช้งานได้ ครบทั้งหมด

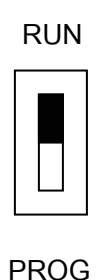

#### **การจัดสรร I/O ของบอรด CP-PIC V3.0 & V4.0 (ICD2)**

บอรด CP-PIC V3.0&V4.0(ICD2) จะใชไดกับ CPU เบอร 16F877 และ 18F458 ทั้งนี้ขึ้นอยูกับการเลือกใช ึ่งาน โดยตัว CPU เหล่านี้จะมีขาสัญญาณที่สามารถนำมาใช้งานเป็น I/O Port ซึ่งในเบอร์ 18F458 จะมี I/O รวมทั้งสิ้น 34 เสน สวน 16F877 มี 33 เสนประกอบดวย

- RA0-RA6 จํานวน 7 เสนสัญญาณ (สวน 16F877 จะมีเพียง RA0-RA5 คือ 6 เสนเทานั้น)
- RB0-RB7 จํานวน 8 เสนสัญญาณ
- RC0-RC7 จํานวน 8 เสนสัญญาณ
- RD0-RD7 จํานวน 8 เสนสัญญาณ
- RE0-RE2 จํานวน 3 เสนสัญญาณ

โดยการออกแบบวงจรของบอรด CP-PIC V3.0&V4.0(ICD2) นั้น ไดพยายามออกแบบวงจรโดยวางโครงสราง ้ของบอร์ด ให้มีความอ่อนตัวในการใช้งานมากที่สุด เพื่อให้ผ้ใช้งานสามารถนำบอร์ดไปประยุกต์ใช้งานในหลายๆ ลักษณะไดโดยไมตองดัดแปลงโครงสรางวงจรของบอรดไปจากเดิมมากนัก ดังนั้นจึงไดมีการจัดสรรขาสัญญาณ Port I/O ของ CPU ใหสามารถทํางานไดหลายหนาที่ โดยใหผูใชสามารถเลือกไดตามตองการ ซึ่งหนาที่การใชงาน Port I/O ของ CPU ในบอรด CP-PIC V3.0&V4.0(ICD2) นั้น สามารถสรุปไดดังตอไปนี้

**RA0-RA3 และ RA5** ขาสัญญาณเหลานี้นอกจากจะใชงานเปน I/O ปกติไดแลวยังทําหนาที่เปนขาอินพุต ิ ของสัญญาณอนาล็อก (AN0-AN4) อีกด้วยดังนั้นเราจึงต่อสายสัญญาณเหล่านี้เข้ากับขั้วต่อ ADC/IO(CPU) เพื่อให้ สะดวกต่อการนำไปใช้งาน

**RA4** จะใชงานในสวนของแอลซีดีซึ่งจะตอเขาที่ขา 6 ของคอนเนคเตอร CLCD โดยทําหนาที่เปนขา Enable ให้กับแคลซีดี

**RA6/OSC2/CLKO** เปนขาสัญญาณที่ทําหนาที่ในหลายสวน คือเปนขา OSC2 และ CLKO จะนํามาใชเปน ขาสัญญาณ I/O ไดก็ตอเมื่อเราใชคริสตอลออสซิลเลเตอรแบบที่เปนโมดูลสําเร็จสามารถตอเขากับขา OSC1/CLKIN ้ได้เลยโดยที่ไม่ต้องต่อกับขา RA6/OSC2 ทำให้ ขา RA6 ว่างและนำไปใช้เป็น I/O ได้ แต่ในบอร์ดที่เราออกแบบจะใช้ ึ่งานขา RA6/OSC2 ร่วมกับ OSC1 ในการรับสัญญาณนาฬิกาจากภายนอกดังนั้น ขา RA6 นี้จึงไม่สามารถต่อออกไปใช้ งานได

**RB0-RB7** สําหรับขาสัญญาณเหลานี้จะสามารถใชงานเปน I/O ไดปกติแตจะมีคุณสมบัติพิเศษคือจะมีวงจร พูลอัพ (Pull-Up) ภายในและยังเป็นแหล่งกำเนิดสัญญาณอินเตอรัพท์ต่างๆ ดังนี้

- RB0/INT0 เปนขาสัญญาณอินเตอรรัพทภายนอก 0
- RB1/INT1 เปนขาสัญญาณอินเตอรรัพทภายนอก 1
- RB2/INT2 เปนขาสัญญาณอินเตอรรัพทภายนอก 2
- RB3/INT3 เปนขาสัญญาณอินเตอรรัพทภายนอก 3 (เฉพาะเบอร 18F442)

- RB4-RB7 เป็นขาที่สามารถกำเนิดสัญญาณอินเตอร์รัพท์ได้หากมีการเปลี่ยนแปลงในขาสัญญาณ ้ดังกล่าวและมีการ Enable อินเตอร์รัพท์ประเภทนี้ไว้ จึงเหมาะกับการนำไปใช้งานในส่วนของ สวิตช์ คียบอรด เนื่องจากมีทั้งอินเตอรรัพทและวงจรพูลอัพในตัว

ี<br>จากคณสมบัติดังกล่าวเราจึงจัดสรรค์การใช้งานดังนี้

**RB0/INT0** จะตอกับขาสัญญาณอินเตอรรัพทของ RTC เบอร PCF8583 โดยจะตอผานจัมเปอรจึงสามารถ เลือกที่จะต่อหรือไม่ก็ได้ สามารถเลือกได้โดยการ Shot หรือ Open จัมเปอร์ INT0

**RB1/INT1** จะตอเขากับขาสัญญาณอินเตอรรัพทของ PCF8574A และขาสัญญาณอินเตอรรัพทของ - Macnetic Card Reader (MCRB02TTL) ทั้งสองส่วนนี้จะต่อผ่านจัมเปอร์ (INT1) ทำให้สามารถเลือกที่จะต่อหรือไม่ต่อ ก็ได้ การใช้งานจะต้องเลือกใช้งานอย่างใดอย่างหนึ่งเท่านั้น ไม่สามารถใช้งานทั้งสองตัวพร้อมกันได้

**RB2**เปนขาสัญญาณที่ตอเขากับ SPK/BUZZER เพื่อควมคุมการทํางานของ Speaker หรือ Buzzer

**RB3** เปนขาสัญญาณที่ตอกับวงจรที่ควบคุมการทํางานของรีเลย(Relay) โดยจะตอผานจัมเปอรดังนั้นจึง สามารถเลือกใช้งานหรือไม่ก็ได้โดยการ Shot หรือ Open จัมเปอร์ RB3(RELAY)

**RB4-RB7** จะตอเขากับขั้วตอ KBI/IO สามารถนําไปตอกับ คียบอรดประเภท Matrix แบบ 4x4,4x3 หรือจะ ใช้เป็น I/O ธรรมดาก็ได้ ในขา RB6 และ RB7 นั้นนอกจากจะต่อกับขั้วต่อ KBI/IO แล้วยังต่อกับสวิตช์ PROG/RUN เพื่อ ่ ใช้เป็นสัญญาณในการโปรแกรมเมื่ออยู่ในโหมดของการโปรแกรม แต่เมื่ออยู่ในโหมด RUN สามารถนำมาใช้งานเป็น I/O ได้ปกติ

**RC0** ขาสัญญาณนี้จะตอเขากับขั้วตอ แอลซีดี (CLCD) โดยจะตอเขาที่ขา 4 ของคอนเนคเตอร เพื่อทําหนาที่เปนขาสัญญาณ RS เพื่อควบคุมการทํางานของ LCD

**RC1** เป็นขาสัญญาณที่ต่อเข้ากับขั้วต่อ OC1B เพื่อใช้งานในส่วนของ ขาสัญญาณอินพตของ Timer 1 หรือ ใช้เป็นขาสัญญาณในส่วนของ Capture2 input /Compare2 Output/PWM2

**RC2** เปนขาสัญญาณที่ตอเขากับขั้วตอ OC1A เพื่อใชเปนขาสัญญาณในสวนของ Capture1 input /Compare1 Output/PWM1

**RC3** สำหรับขาสัญญาณ RC3 จะใช้ทำหน้าที่เป็นขาสัญญาณ SCL ในการติดต่อกับอุปกรณ์ I<sup>2</sup>C Bus และ จะต่อเข้ากับ ขั้วต่อ I $^2$ C EXPAND เพื่อขยายพอร์ต I $^2$ C BUS

 $\mathsf{RC4}$  สำหรับขาสัญญาณ RC4 จะใช้ทำหน้าที่เป็นขาสัญญาณ SDA ในการติดต่อกับอุปกรณ์ I<sup>2</sup>C Bus และ จะต่อเข้ากับ ขั้วต่อ I $^2$ C EXPAND เพื่อขยายพอร์ต I $^2$ C BUS

**RC5** จะใชเปนสัญญาณควบคุมการรับสงขอมูลในการใชงาน RS485 โดยจะควบคุมการทํางานของอุปกรณ ที่เปน Line Driver ก็คือ IC 75176

**RC6** เปนขาสัญญาณที่ทําหนาที่ในการสงขอมูล (Tx) ในโหมดการสื่อสารอนุกรม RS232,RS422 และ RS485 โดยจะตอเขากับ IC ที่เปน Line Driver คือ Max 232 และ 75176

**RC7** เปนขาสัญญาณที่ทําหนาที่ในการรับขอมูล (Rx) ในโหมดการสื่อสารอนุกรม RS232,RS422 และ RS485 โดยจะตอเขากับ IC ที่เปน Line Driver คือ Max 232 และ 75176

RD0-RD3 สำหรับขาสัญญาณเหล่านี้จะต่อเข้ากับขั้วต่อ KBI/IO เพื่อใช้งานสำหรับการต่อ คีย์สวิตช์ 4x4 หรือ 4x3 ซึ่งเมื่อใชงานเปนคียบอรดดังกลาวจะทํางานรวมกับ พอรต RB4-RB7 หรือจะใชงานเปน I/O ก็ได

**RD4-RD7**ขาสัญญาณเหลานี้จะทําหนาที่เปนขาสัญญาณ Data ที่ใชติดตอกับ LCD โดยจะถูกตอไปที่คอน เน็คเตอร์ CLCD ซึ่งขั้วต่อ LCD ที่ได้ออกแบบนี้จะเป็นแบบ 4 Bit Data ฉนั้นในการรับส่งข้อมูลจะทำผ่านสายสัญญาณ ทั้ง 4 เส้น คือ RD4-RD7

**RE0-RE2** ขาสัญญาณเหลานี้สามารถใชงานเปน I/O ไดตามปกติแตจะมีคุณสมบัติพิเศษคือขาสัญญาณ ดังกลาวจะทําหนาที่เปนขาอินพุตอนาลอก (AN5-AN7) เมื่ออยูในโหมดของ Analog to Digital โดยเราจะนําไปตอกับ ขั้วต่อ ADC/IO(CPU) ทำให้สามารถต่อออกไปใช้งานได้สะดวก

# **การใชงานขั้วตอ 34PIN (72IOZ80)**

ี สำหรับขั้วต่อ Connector ขนาด 34 PIN ของบอร์ด CP-PIC V3.0&V4.0(ICD2) นั้น จะมีอยู่ด้วยกัน 2 แบบ คือ ถ้าเป็นบอร์ด CP-PIC V3.0(ICD2) และ CP-PIC V4.0(ICD2) นั้น จะเป็นขั้วแบบ IDE ขนาด 34 PIN ตัวผู้ ซึ่งขั้วต่อ นี้ออกแบบไว้สำหรับให้ผู้ใช้เชื่อมต่อสัญญาณต่างๆของ CPU ออกไปใช้งานกับบอร์ดอื่นๆ ซึ่งอาจเป็นบอร์ดที่ผู้ใช้ ื ออกแบบและสร้างขึ้นเอง หรืออาจใช้บอร์ด I/O ต่างๆที่ ทาง บริษัท อีทีที จำกัด สร้างขึ้นไว้สนับสนุนการใช้งานก็ได้ โดย ้วิธีการเชื่อมต่อนั้นขอแนะนำให้ใช้สายแพร์ขนาด 34 PIN จะสะดวกที่สุดเพราะสามารถทำการเชื่อมต่อหรือแยกบอร์ด ี ออกจากกันได้ง่าย ส่วนในกรณีที่ใช้บอร์ดรุ่น CP-PIC V3.0 EXPANSION(ICD2) นั้น ขั้วต่อ 34 PIN จะเป็นแบบ IDE ตัวเมีย เพื่อใหผูใชสามารถใชสาย Jumper ตอสัญญาณตางๆจากขั้วตอนี้ไปยังแผงทดลอง Photo Board เพื่อตอ รวมกับวงจรตางๆไดโดยงายโดยลักษณะการจัดเรียงสัญญาณเปนดังนี้

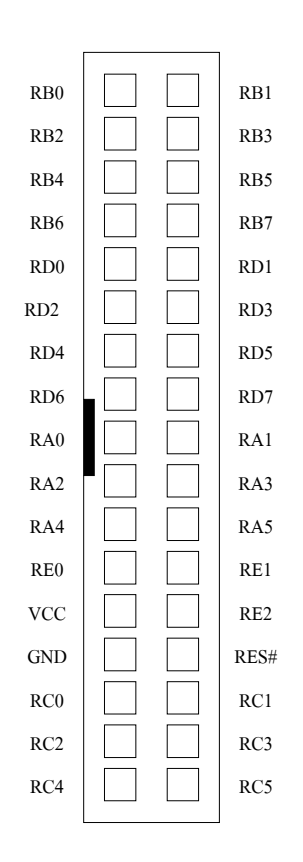

#### **รูปแสดงลักษณะของการจัดเรียงสัญญาณของขั้ว 34PIN**

# **การใชงานขั้วตอ KBI/IO**

พอรต KBI/IO ถูกจัดไวที่ขั้ว Connector ขนาด 10 PIN แบบ IDE ซึ่งขั้วตอนี้จะมีอยูเฉพาะ ในบอรด รุน CP-PIC V4.0(ICD2) เทานั้น โดยขั้วตอนี้จะเชื่อมตอสัญญาณมาจาก PORTB(RB4-RB7) และ PORTD(RD0-RD3) ของ CPU ทั้งหมด 8 เส้น ซึ่งเหมาะกับการนำไปประยุกต์ใช้งานในส่วนของการเชื่อมต่อกับวงจรคีย์บอร์ดแบบ Matrix ซึ่งสามารถจะใชไดกับคียบอรดแบบ Matrix ขนาด 4x3 หรือ 4x4 ก็ได

ี สำหรับในกรณีที่ไม่มีความจำเป็นต้องใช้งานคีย์บอร์ดแล้ว ขั้วต่อ KBI/IO นี้ก็ยังสามารถนำไปต่อใช้งานเป็น Input หรือ Output ทั่วๆไปไดอีกดวย

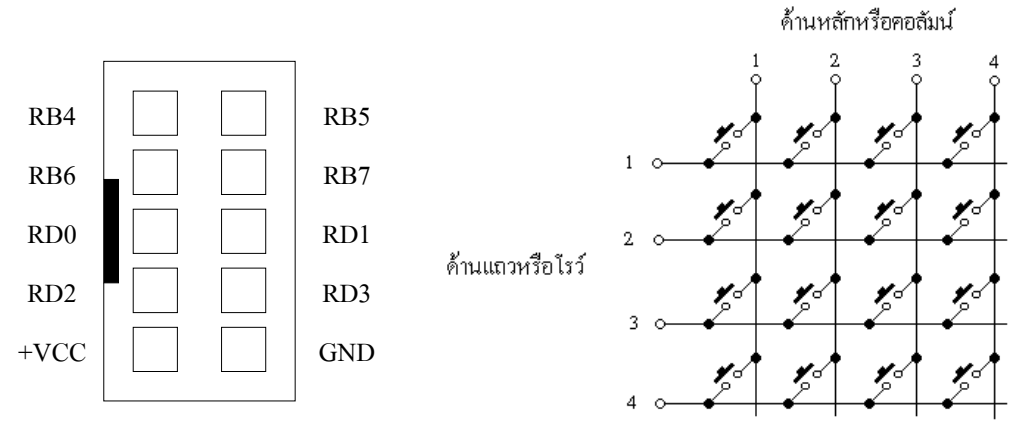

#### **รูปแสดงลักษณะของการจัดเรียงสัญญาณของขั้ว KBI/IO**

# **การใชงานขั้วตอ ADC/IO(CPU)**

พอรต ADC/IO(CPU) นี้จะถูกเชื่อมตอออกมารอไวยังขั้ว Connector ขนาด 10 PIN แบบ IDE ซึ่งขั้วตอนี้จะมี อยูเฉพาะบอรดในรุน CP-PIC V4.0(ICD2) เทานั้น โดยขั้วตอนี้สามารถนําไปตอใชงานเปนอินพุตของสัญญาณ ือนาลอกทั้ง 8 เชนแนล (AN0-AN7) ซึ่งหากไม่ใช้งานในส่วนนี้สามารถใช้งานเป็นอินพุตเอาต์พุตพอร์ตได้ตามปกติ ซึ่ง ขาสัญญาณต่างๆ ที่นำมาต่อจะเป็นดังรูปด้านล่าง

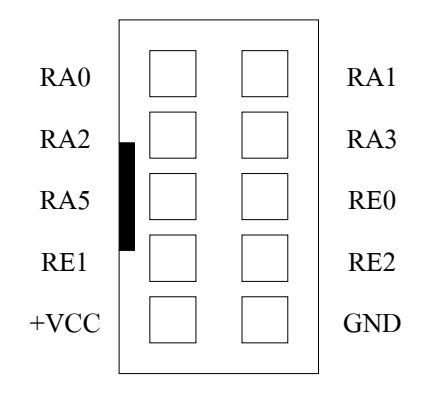

**รูปแสดง ลักษณะของการจัดเรียงสัญญาณของขวั้ ADC/IO(CPU)**

#### $\overline{\text{max}}$ ใช้งานขั้วต่อ I $^2$ C IN/OUT

พอร์ต I<sup>2</sup>C IN/OUT นี้จะถูกเชื่อมต่อออกมารอไว้ยังขั้ว Connector ขนาด 10 PIN แบบ IDE ซึ่งขั้วต่อนี้จะมีอยู่ เฉพาะบอร์ดในรุ่น CP-PIC V4.0(ICD2) เท่านั้น โดยขั้วต่อ I<sup>2</sup>C IN/OUT นี้ จะเชื่อมต่อมาจากขาสัญญาณ I/O Port ของ PCF8574/A ซึ่งสามารถโปรแกรมหน้าที่การใช้งาน ให้เป็น Input หรือ Output ก็ได้ตามต้องการจากโปรแกรม แต่ต้อง กำหนดหน้าที่ให้เป็น Input หรือ Output อย่างใดอย่างหนึ่งเท่านั้น ไม่สามารถใช้งานทั้งสองหน้าที่พร้อมๆกันได้ และใน การกําหนดหนาที่ใหเปน Input หรือ Output ก็ตองกําหนดใหเหมือนกันทั้ง 8 บิต ดวย โดยลักษณะของขาสัญญาณที่ จัดเรียงไว้ที่ขั้ว I<sup>2</sup>C IN/OUT จะเป็นดังรูป

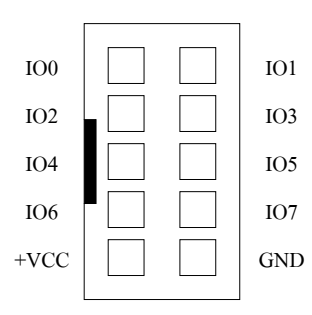

#### **รูปแสดง ลักษณะของการจัดเรียงสัญญาณของขวั้ I2 C IN/OUT**

# **การใชงานขั้วตอ I2 C BUS EXPAND**

พอร์ต I<sup>2</sup>C BUS EXPAND นี้จะถูกเชื่อมต่อออกมารอไว้ยังขั้ว Connector ขนาด 10 PIN แบบ IDE ซึ่งขั้วต่อนี้ จะมีอยู่เฉพาะบอร์ดในรุ่น CP-PIC V4.0(ICD2) เท่านั้น โดยขั้วต่อ I<sup>2</sup>C BUS EXPAND นี้ จะใช้สำหรับทำการขยายหรือ เพิ่มเติมจำนวนอุปกรณ์ที่ใช้การติดต่อสื่อสารแบบ I $^{\rm 2}$ C ให้กับบอร์ด

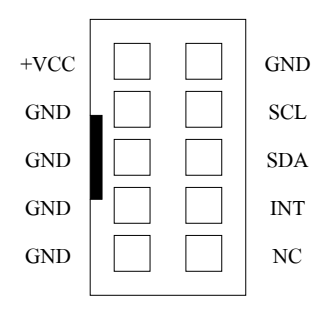

#### **รูปแสดง ลักษณะของการจัดเรียงสัญญาณของขวั้ I2 C BUS EXPAND**

# **การใชงานเครื่องอานบัตรแถบแมเหล็ก (MAGNETIC-CARD READER)**

้สำหรับบอร์ด CP-PIC V4.0(ICD2) นั้น จะออกแบบให้สามารถเชื่อมต่อกับเครื่องอ่านบัตรแถบแม่เหล็กรุ่น "MCR-B02TTL" ได้โดยตรง โดยไม่ต้องดัดแปลงวงจรใดๆทั้งสิ้น โดยในบอร์ดจะจัดเตรียมขั้วแบบ CPA ขนาด 5 PIN ไว้ รองรับอยู่แล้ว ผู้ใช้สามารถนำขั้วต่อของเครื่องอ่านบัตรแถบแม่เหล็ก รุ่น "MCR-B02TTL" ของบริษัท อีทีที ต่อเข้าไปได้ ทันทีสําหรับในการเขียนโปรแกรมเพื่อเชื่อมตอระหวางบอรด CP-PIC V4.0(ICD2) กับเครื่องอานบัตรแถบแมเหล็กนั้น ้ จะสามารถทำได้ 2 แบบ คือ ใช้วิธีการวนรอบตรวจสอบสัญญาณจากเครื่องอ่านบัตรแถบแม่เหล็กเอง ซึ่งวิธีการนี้จะใช้

สัญญาณจาก CPU เพียง 2 เสนสัญญาณคือ RC1 ทําหนาที่เปน DATA และ RC2 ทําหนาที่เปน CLOCK โดยตอง กําหนดคุณสมบัติของสัญญาณทั้ง 2 เสนใหมีทิศทางเปน Input สวนอีกวิธีหนึ่งคือการใชวิธีการ Interrupt ซึ่งสามารถ ทําไดโดยการ SHORT JUMPER "INT1" ที่อยูใกลๆกับขั้วตอเครื่องอานบัตรแถบแมเหล็กซึ่งการ SHORT JUMPER จะ เปนการเชื่อมตอสัญญาณอินเตอรรัพทของ CPU เขากับ สัญญาณ PRESENT ของเครื่องอานบัตรแถบแมเหล็ก ดังนั้น เมื่อมีการนําบัตรแถบแมเหล็กไปรูดผานเครื่องอานบัตรแถบแมเหล็กก็จะมีการสงสัญญาณ Interrupt ออกมายัง CPU ซึ่งผู้ใช้ก็เพียงแต่เขียนโปรแกรมสำหรับบริการการ Interrupt ของ INT1 ไว้ก็สามารถใช้งานได้แล้ว

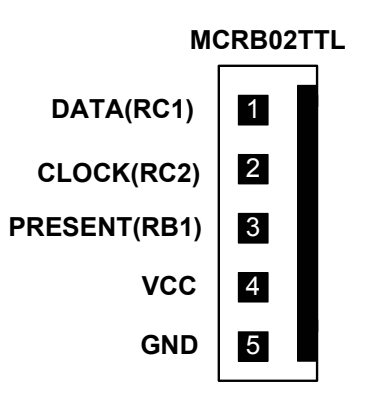

#### **รูปแสดง ลักษณะของการจัดเรียงสัญญาณของขวตั้ อเครื่องอานบตรแถบแม ั เหล็ก MCR-B02TTL**

**\*\*\*หมายเหตุ\*\*\*** เนื่องจากการเลือกใช Interrupt จากสัญญาณ INT1 ของ CPU นั้น ภายในบอรด รุน CP-PIC V4.0(ICD2) สัญญาณ INT1 จะถูกออกแบบให้สามารถเลือกกำหนดใช้งานร่วมกับอุปกรณ์หลายๆตัว เช่น การ Interrupt จาก PORT I/O เบอร PCF8574/A รวมทั้งการ Interrupt จาก เครื่องอานบัตรแถบแมเหล็ก MCR-B02TTL นี้ ดวย ดังนั้น ในกรณีที่ตองการเลือกใชวิธีการ Interrupt จากเครื่องอานบัตรแมเหล็กนั้น จะตองทําการ OPEN JUMPER ี สำหรับเลือกการ Interrupt จากอุปกรณ์อื่นๆที่ไม่เกี่ยวข้องออกเสียก่อน ให้เหลือการเชื่อมต่อสัญญาณ INT1 จาก CPU ี กับอุปกรณ์เพียงตัวใดตัวหนึ่งเท่านั้น เพื่อให้แน่ใจว่าสัญญาณ Interrupt ที่เกิดขึ้นจะถูกส่งมาออกมาจากเครื่องอ่านบัตร แถบแม่เหล็กเท่านั้น ไม่เช่นนั้นแล้วคาจเกิดความผิดพลาดขึ้นได้

#### **การใชงาน OUTPUT RELAY**

ภายในบอร์ด CP-PIC V4.0(ICD2) นั้น จะออกแบบวงจรควบคุม RELAY ไว้ให้ผู้ใช้งานสามารถนำไป ประยุกต์ใช้งานทั่วไปได้ด้วยจำนวน1ชุดโดยวงจรRELAYดังกล่าวสามารถใช้งานได้ ทั้งหน้าสัมผัสแบบปกติเปิด (Normal Open : NO) และแบบหนาสัมผัสปกติปด (Normal Close : NC)

สําหรับสัญญาณ Output ในการควบคุมการทํางานของ REALY นั้น จะมาจากขา RB3 ของ CPU ซึ่งเมื่อ ต้องการใช้งาน RELAY จะต้องทำการ SHORT JUMPER RB3(RELAY) ไว้ด้วยเพื่อเชื่อมต่อสัญญาณRB3 มาทำการ ิ ควบคุมการทำงานของ RELAY และต้องแน่ใจว่าไม่ได้ต่อสัญญาณ RB3 จากขั้วต่ออื่นๆออกไปใช้งานกับอุปกรณ์ใดๆ ินอกเหนือจาก RELAY เนื่องจากสัญญาณ RB3 นั้น นอกจากจะต่อมาใช้ควบคุมการทำงานของ RELAY แล้วยังต่อไป ยังขั้วต่อ 34PIN อีกด้วย โดยการทำงานของ RELAY จะถูกควบคุมการทำงานจากขาสัญญาณ RB3 โดยผู้ใช้ต้อง กําหนดคุณสมบัติของสัญญาณ RB3 ใหทําหนาที่เปน OUTPUT ไวดวย ซึ่งเมื่อขาสัญญาณ RB3 มีสภาวะเปน

OUTPUT และใหสถานะเปน "1" จะทําให RELAY ทํางาน แตถาสถานะของสัญญาณ RB3 มีคาเปน "0" จะทําให RELAY หยุดทํางาน

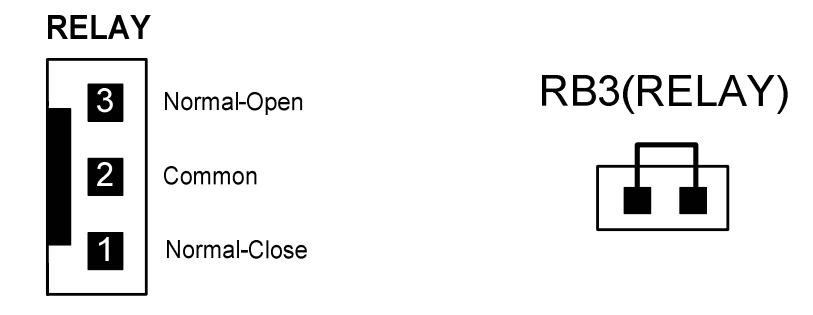

#### **รูปแสดง ลักษณะขั้วตอสัญญาณจากหนาสัมผัสของ RELAY**

**\*\*\*หมายเหตุ\*\*\*** เนื่องจากสัญญาณ RB3 ที่นํามาใชควบคุมการทํางานของ RELAY จะเปนสัญญาณเสน เดียวกับ RB3 ที่ต่อไว้ยังขั้ว 34PIN ดังนั้น เมื่อต้องการใช้งาน RELAY โดยการควบคุมจาก RB3 แล้ว ต้องแน่ใจว่าไม่ได้ ต่อใช้งานสัญญาณ RB3 ในจุดอื่นๆอีก แต่ถ้าหากมีความจำเป็นต้องใช้งาน RB3 พร้อมกับการใช้งาน RELAY ด้วยใน เวลาเดียวกัน ก็อาจดัดแปลงวงจรไดโดยการ OPEN JUMPER RB3(RELAY) ออกแลวใชวิธีการเชื่อมสายสัญญาณ เส้นอื่นๆจาก PORT I/Oของ CPU ที่ไม่ได้ใช้งานมาเข้ากับวงจรควบคุม RELAY แทนก็ได้เช่นเดียวกัน โดยให้เชื่อมต่อ ี สายสัญญาณที่ต้องการไปยัง Jumper RB3(RELAY) ด้านที่ต่อกับตัวต้านทานค่า 1KOhm แต่การดัดแปลงวิธีนี้ควร ถอดตัว JUMPER RB3(RELAY) ออกจากบอรดเสียกอน เพื่อจะไดไมหลงลืมทําการ SHORT JUMPER นี้ซ้ําอีกใน ภายหลัง เนื่องจากจะเปนการ SHORT สัญญาณ RB3 เขากับสัญญาณเสนใหมที่บัดกรีมายังวงจร RELAY นี้อีก

#### **การใชงานลําโพงขนาดเล็ก หรือ BUZZER**

ภายในบอร์ด CP-PIC V4.0(ICD2) จะมีวงจรกำเนิดเสียงรวมอยู่ด้วย 1 จุด ซึ่งในตำแหน่งนี้สามารถเลือกใส่ ้ อุปกรณ์กำเนิดเสียงแบบลำโพงขนาดเล็ก หรือ จะเลือกใส่ BUZZER แทนก็ได้เช่นเดียวกัน โดยในกรณีที่เลือกใช้ลำโพง จะมีข้อดีคือ สามารถสร้างความถี่เสียงได้หลากหลายความถี่ตามต้องการแต่การเขียนโปรแกรมจะยุ่งยากกว่า BUZZER เนื่องจากต้องสร้างเป็นสัญญาณความถี่จึงจะสามารถทำให้ลำโพงกำเนิดเสียงให้ได้ ส่วนในกรณีที่เลือกใช้ BUZZER นั้น จะมีขอดีคือเขียนโปรแกรมควบคุมการกําเนิดเสียงไดงายกวาลําโพง เนื่องจากใชวิธีการ ON หรือ OFF เทานั้น โดยการ ON บิตควบคุม BUZZER ใหมีสภาวะเปน "1" เทานั้น BUZZER ก็จะกําเนิดเสียงใหแลว แตความถี่ เสียงของ BUZZER จะไม่สามรถเลือกได้ เหมือนกับลำโพง

สําหรับสัญญาณ Output ในการควบคุมการทํางานของ ลําโพง หรือ BUZZER นั้น จะมาจากขา RB2 ของ CPU ซึ่งการควบคุมการทํางานของลําโพง หรือ BUZZER ผูใชตองทําการกําหนดคุณสมบัติของสัญญาณ RB2 ใหทํา หน้าที่เป็น OUTPUT ไว้ด้วย ซึ่งเมื่อขาสัญญาณ RB2 มีสภาวะเป็น OUTPUT และให้สถานะเป็น "1" จะทำให้ ลำโพง หรือ BUZZER ทำงาน แต่ถ้าสถานะของสัญญาณ RB2 มีค่าเป็น "0" จะทำให้ ลำโพง หรือ BUZZER หยุดทำงาน

#### **การใชงานจอแสดงผลแบบ LCD (Dot-Matrix Character LCD)**

บอร์ด CP-PIC V4.0(ICD2) สามารถใช้เชื่อมต่อกับจอแสดงผล LCD แบบ Dot-Matrix โดยเชื่อมต่อผ่านทาง Connector ขนาด 14 PIN และใช้ตัวต้านทานปรับค่าได้แบบเกือกม้าขนาด 10K สำหรับปรับระดับความสว่างของ หน้าจอ LCD โดยวงจรในการเชื่อมต่อ LCD ของบอร์ดนี้จะออกแบบวงจรให้ใช้วิธีการควบคุมการทำงานแบบ "DATA 4-BIT"

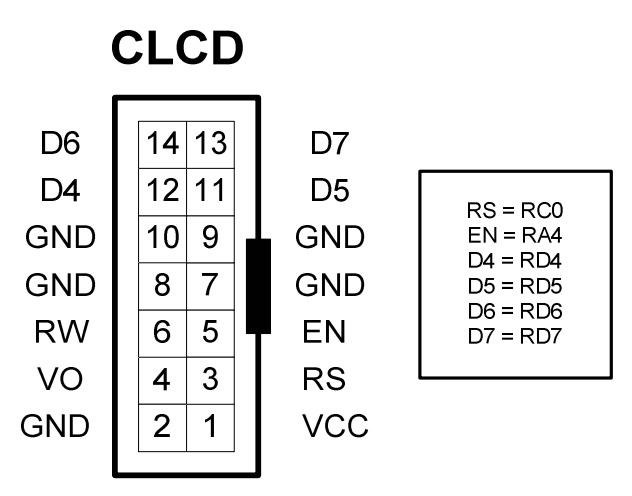

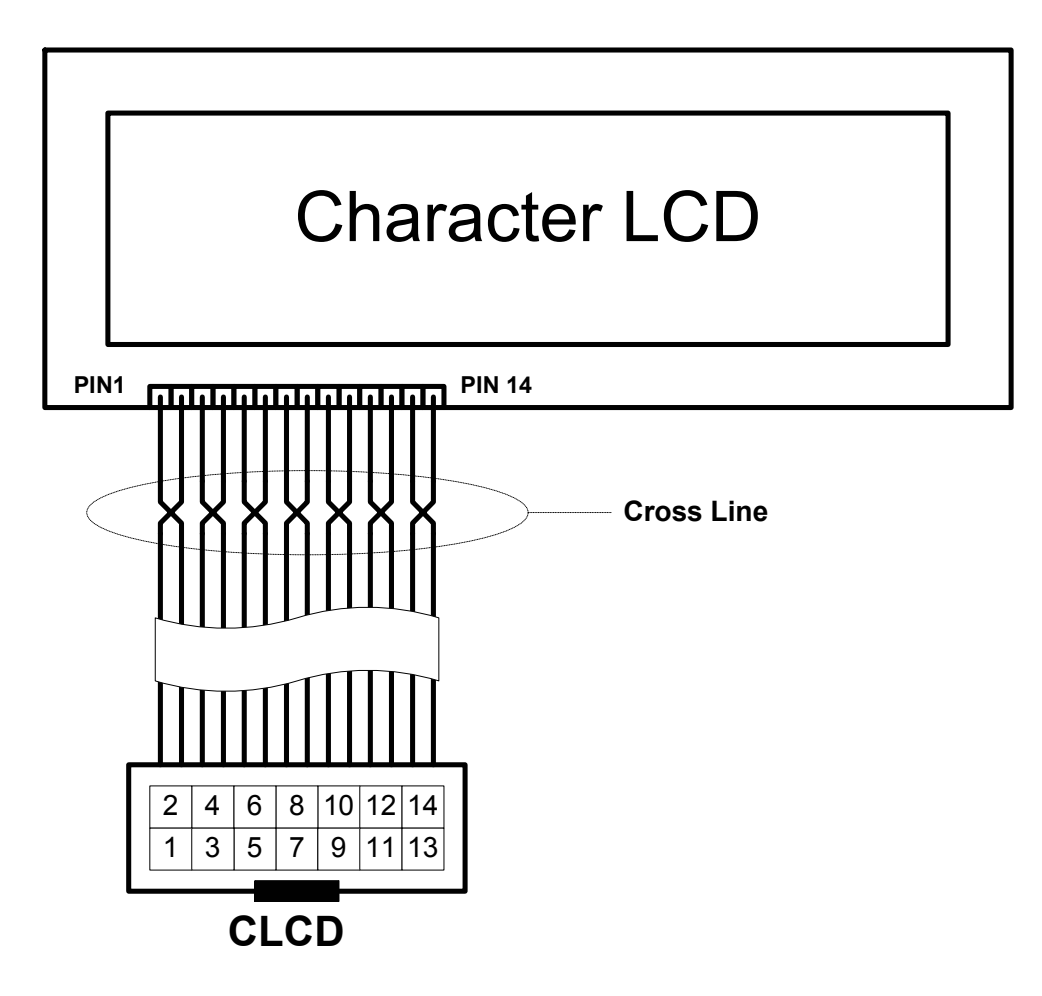

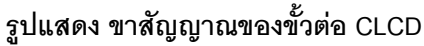

ี สำหรับวิธีการเชื่อมต่อสัญญาณจากขั้วต่อ LCD ของบอร์ดไปเข้ากับตัว LCD นั้น เพื่อความสะดวกขอแนะนำ ให้ใช้สายแพร์ ขนาด 14 เส้น เป็นตัวเชื่อมต่อสัญญาณระหว่างบอร์ดและตัว LCD จะสะดวกมากที่สุด ซึ่งในปัจจุบัน ่ พบว่า ลักษณะขั้วสัญญาณที่อย่ทางด้านของจอแสดงผล LCD เองนั้น ที่พบเห็นได้ทั่วๆไป จะมีอย่ ด้วยกัน 2 แบบ คือ

- แบบที่เป็นขั้วต่อแบบแถวเดี่ยว ขนาด 14PIN (HEADER 14X1) โดยการต่อสายของ LCD แบบนี้ จะใช้ สายแพร์ขนาด 14 เส้น แบบเข้าหัว CONNECTOR ไว้ด้านเดียว สำหรับเสียบกับขั้วต่อ CLCD ภายใน ้ บคร์ด CP-PIC V4.0 ส่วนปลายสายคีกด้านหนึ่งของสายแพร์ทั้ง 14 เส้น จะต้องนำไปบัดกรีเข้ากับขั้วต่อ ี ของตัว LCD ให้ครบทั้ง 14 เส้น โดยในการบัดกรีจะต้องสลับปลายสายเป็นคู่ๆเรียงลำดับกันไป คือ ขา 2 สลับกับ 1.ขา4 สลับกับ 3...ขา14 สลับกับ 13 ตามลำดับ กล่าวคือ สายเส้นที่1 ต่อกับ PIN2 ของ LCD ี่ ส่วนสายเส้นที่2 จะต้องต่อกับ PIN1 ของ LCD และในทำนองเดียวกันสายเส้นที่3 ก็จะต้องต่อกับ PIN4 ของ LCD อยางนี้เรื่อยไปจนครบทั้ง 14 เสน
- แบบที่เปนขั้วตอแบบแถวคู 14PIN (HEADER ขนาด 7X2) โดยการตอสายของ LCD แบบนี้จะใชสาย แพร์ขนาด 14 เส้น แบบเข้าหัว CONNECTOR ไว้ทั้งสองด้าน โดยในการเชื่อมต่อนั้น ให้ต่อสายแต่ละ ด้านเข้ากับขั้วต่อ โดยให้ตำแหน่งของ PIN1 ของขั้วต่อแต่ละด้านอยู่ในตำแหน่งที่ตรงกันก็สามารถใช้งาน ไดแลว

**\*\*\*หมายเหตุ\*\*\*** ใน CLCD บางรุ่นนั้น อาจมีขั้วต่อสัญญาณเพิ่มเป็น ขนาด 16 PIN ซึ่งในกรณีนี้ ก็จะยังคงใช้ ้วิธีการเชื่อมต่อแบบเดิม คือจะใช้สัญญาณในการเชื่อมต่อระหว่าง CLCD กับบอร์ด เพียงแค่ 14 PIN เท่านั้น ส่วน ี สัญญาณขา 15 และ 16 ที่เพิ่มเข้ามานั้นจะเป็นขาไฟเลี้ยงของวงจร LED Back-Light (A และ K) ซึ่งถ้า LCD ที่ซื้อมาใช้ งานมี LED Back-Light รวมอยู่ด้วย ขอแนะนำให้แยกต่อไฟเลี้ยง LED Back-light เข้ากับแหล่งจ่ายไฟ +5V โดยตรง ต่างหากก็ได้ หรือถ้าต้องการให้ LED Back-Light ทำงานตลอดเวลาก็อาจทำการต่อขาสัญญาณ (A) หรือขา 15 เข้ากับ ขา 2 ของ LCD ส่วนขา (K) ก็ให้ต่อเข้ากับขา 1 ของ LCD ก็ได้เช่นกัน

# **การเชื่อมตอกับอุปกรณ I2 C BUS**

สำหรับอุปกรณ์แบบ I<sup>2</sup>C Bus ที่ใช้ในบอร์ด CP-PIC V4.0 นั้น จะออกแบบให้สามารถติดตั้งใช้งานอุปกรณ์ I<sup>2</sup>C ได้พร้คมกันในบคร์ดทั้งหมดด้วยกัน 3 ตัว คือ

- I 2 C RTC เบอร PCF8583 ของ PHILIPS
- EEPROM ในตระกูล 24XX ซึ่งสามารถเลือกใช้ได้หลายเบอร์หลายผู้ผลิต ขึ้นอยู่กับขนาดความจุของ หน่วยความจำที่ต้องการจะใช้ ซึ่งในบอร์ด CP-PIC V4.0(ICD2) นั้น สามารถติดตั้งใช้งานหน่วยความจำ EEPROM แบบ I<sup>2</sup>C นี้ได้ตั้งแต่ เบอร์ 24XX32,24XX64,24XX128,24XX256 หรือ 24XX512 เป็นต้น
- I 2 C I/O เบอร PCF8574 หรือ PCF8574A ของ Phillips

โดยอุปกรณ์ I<sup>2</sup>C ทั้ง 3 ตัวนี้จะต่อร่วมกันอยู่ภายในบัสเดียวกัน และใช้สัญญาณ RC3 เป็นขาสัญญาณ SCL และใช้สัญญาณ RC4 เป็นสัญญาณ SDA ในการควบคุมบัส ซึ่ง CPU จะทำหน้าที่เป็นตัวแม่ในการควบคุมบัส นอกจากนี้แล้วยังสามารถขยายอุปกรณ์จำพวก I<sup>2</sup>C นี้ได้อีก แต่ต้องเป็นอุปกรณ์ที่มีรหัสควบคุม Control Word ไม่ซ้ำกัน กับอุปกรณ์ที่มีอยู่แล้วภายในบอร์ดด้วยโดยอาจเชื่อมต่อผ่านทางขั้วต่อ "I<sup>2</sup>C EXPANSION" ที่บอร์ดจัดเตรียมไว้ให้แล้ว ก็ได

#### **การใชงาน Interrupt ของอุปกรณ I2 C**

สำหรับสัญญาณ Interrupt จากอุปกรณ์ I<sup>2</sup>C นั้น เนื่องจาก CPU มีสัญญาณ Input ที่ใช้สำหรับรับการ Interrupt จากภายนอก 2 สัญญาณ คือ INT0 และ INT1 ดังนั้น เราจึงได้ออกแบบการต่อใช้งานสัญญาณ Interrupt ดังนี้คือ

- ต่อสัญญาณการ Interrupt INT1ให้กับเครื่องอ่านบัตรแถบแม่เหล็ก
- ตอสัญญาณการ Interrupt INT0ใหกับ RTC PCF8583
- ตอสัญญาณการ Interrupt INT1ใหกับ PCF8574/A

ิ จะเห็นได้ว่าสัญญาณ Interrupt INT1 จะถูกต่อใช้งานถึงสองส่วนคือ เชื่อมต่อกับสัญญาณ Interrupt จาก เครื่องอ่านแถบแม่เหล็ก และ ต่อกับสัญญาณ Interrupt ของ PCF8574/A ดังนั้นในการใช้งานจะต้องเลือกใช้ ึ่งานอย่างใดอย่างหนึ่งเท่านั้น ซึ่งสามารถทำได้โดยการกำหนดการทำงานให้กับ จัมเปอร์ INT1 เช่น หากใช้ งาน Interrupt ของ PCF8574/A ก็ให Short Jumper INT1 ของ PCF8574/A และ Open Jumper INT1 ของ เครื่องอ่านบัตรแม่เหล็ก MCRB02TTL

#### **แอดเดรสของอุปกรณ I2 C**

เนื่องจากคุณสมบัติของ BUS แบบ I<sup>2</sup>C นั้น สามารถเชื่อมต่ออุปกรณ์ต่างๆที่ใช้วิธีการสื่อสารแบบ I<sup>2</sup>C ได้มาก ้ มากหลายตัวภายในบัสเดียวกันได้ เพียงแต่มีข้อแม้ว่า อุปกรณ์ที่จะนำมาต่อร่วมกันภายในบัสเดียวกันนั้น จะต้องมีรหัส ี่ ตำแหน่งในการติดต่อสื่อสาร (Control Byte) ที่ไม่ซ้ำกัน ซึ่งอุปกรณ์บางตัวนั้น ผู้ผลิตได้มีการออกแบบให้สามารถ กําหนดคารห ัสตําแหนง Control Byte ไดมากกวา 1 คาเพื่อใหสามารถเชื่อมตออุปกรณประเภทเดียวกันรวมกันภายใน ู บัสเดียวกันได้มากกว่า 1 ตัว โดยใช้วิธีการกำหนดค่าโลจิกให้กับขาสัญญาณสำหรับใช้ระบุตำแหน่ง (Address) ของ ้ อุปกรณ์เบอร์นั้นๆได้เอง เช่น I/O Port เบอร์ PCF8574 นั้น สามารถต่อร่วมกันภายในบัสเดียวกันได้มากถึง 8 ตัว และยัง ี สามารถเชื่อมต่ออุปกรณ์ I/O Port ที่มีคุณสมบัติเหมือนกันแต่มีรหัสตำแหน่งที่แตกต่างกันคือ PCF8574A เพิ่มเติมได้ ่ อีก 8 ตัว ซึ่งจะเห็นได้ว่าอุปกรณ์ I/O Port นั้นสามารถทำการเพิ่มเติมเข้าไปให้ระบบบัสเดียวกันได้มากถึง 16 ตัว และใน ทำน<sub>ิ</sub>องเดียวกัน หน่วยความจำ E<sup>E</sup>PROM เบอร์ 24LC256 ก็สามารถต่อร่วมกันภายในบัสเดียวกันได้มากถึง 8 ตัว จาก ตัวอย่างข้างต้นจะเห็นได้ว่าภายในบัสเดียวกันของ I<sup>2</sup>C นั้น อุปกรณ์เพียง 2 ประเภท คือ I/O และ E<sup>E</sup>PROM สามารถต่อ รวมกันภายในบัสเดียวกันไดมากถึง 24 ตัว คือ I/O PCF8574 8 ตัว ,PCF8574A 8ตัว และ 24LC256 อีก 8 ตัว และยงั สามารถนำอุปกรณ์ I<sup>2</sup>C อื่นๆที่มีรหัสตำแหน่งของ Control Byte ไม่ซ้ำกันมาต่อเพิ่มเติมได้อีก แต่อย่างไรก็ตามถึงแม้ว่า อุปกรณ์แบบ I<sup>2</sup>C นี้ยอมให้มีการเชื่อมต่อร่วมกันภายในบัสเดียวกันได้หลายตัวภายในระบบบัสเดียวกันก็ตาม แต่ในทาง ้ ปฏิบัติแล้วอาจเกิดข้อจำกัดในเรื่องของโหลด (FAN-IN/FAN-OUT) เนื่องจากคุณสมบัติของ Port I/O ของ CPU เอง ก็มี ์ ข้อจำกัดในการขับกระแสให้กับโหลดได้ประมาณ 25mA เท่านั้น ซึ่งคงไม่สามารถต่ออุปกรณ์ร่วมกันในบัสได้โดยไม่ ี จำกัดจำนวนเหมือนในทฤษฎีบอกไว้ ซึ่งในความเป็นจริงอาจต้องพิจารณาตามความเหมาะสมและความจำเป็นในการ ใช้งานจริงๆด้วยว่าในระบบบัสหนึ่งๆของ I<sup>2</sup>C นั้นควรต่ออุปกรณ์ในบัสจำนวนเท่าใด

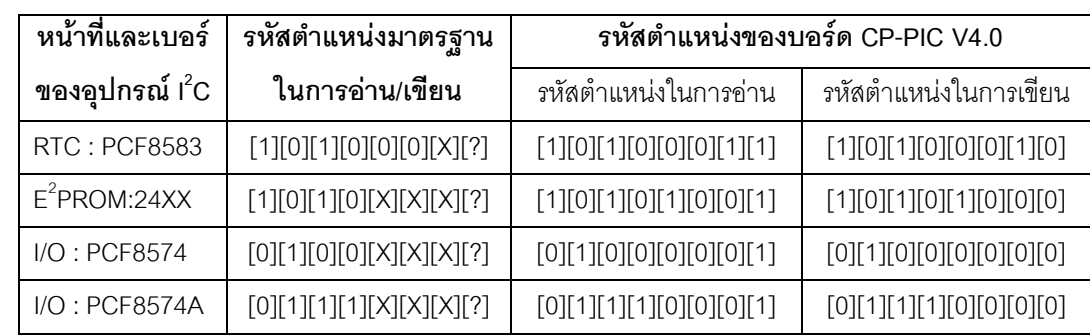

#### **ตารางแสดง รหสตั ําแหนงของอุปกรณ I2C ภายในบอรด CP-PIC V4.0**

**\*\*\*หมายเหต\*\*\* ุ** 1. คา X หมายถึงคาโลจิกของขาสัญญาณ Address ของอุปกรณที่กําหนดในวงจร

2. ค่า ? หมายถึงบิตสำหรับกำหนดว่าต้องการเขียน หรือ อ่าน ข้อมูลกับอุปกรณ์

3. เนื่องจาก RTC เบอร์ PCF8583 และ E<sup>E</sup>PROM เบอร์ในกลุ่ม 24XX นั้นมีรหัสตำแหน่ง 4บิตแรก ์ ซ้ำกัน หรือ อยู่ในกลุ่มเดียวกัน ซึ่งในบอร์ด CP-PIC V4.0 นั้นออกแบบให้ RTC เบอร์ PCF8583 มีรหัสตำแหน่งของ Control Byte คงที่เป็น 1010001X ไว้ ส่วน E<sup>E</sup>PROM ก็กำหนดรหัสตำแหน่ง Control Byte ไว้ที่ 1010100X ดังนั้นถ้า ์ต้องการเพิ่มเติมอุปกรณ์ใดๆเข้าไปอีกต้องกำหนดให้ค่า Control Byte ของอุปกรณ์ที่จะต่อเพิ่มเข้าไปไม่ซ้ำกับค่า Control Byte ทั้งสองดังกลาวนดี้วย

# **การใชงาน I2 C RTC เบอร PCF8583**

สําหรับวงจรฐานเวลา RTC นั้น ในบอรด CP-PIC V4.0 นั้น จะเลือกใช Chips Support ของ PHILIPS เบอร PCF8583 ซึ่งเป็นชิพฐานเวลาแบบ I<sup>2</sup>C-Bus และมีฐานเวลาให้ใช้งานอย่างครบถ้วน ตั้งแต่ วินาที/นาที/ชั่วโมง/วันที่/ เดือน/วันในสัปดาห์ และปีคศ. นอกจากนี้ยังมีความอ่อนตัวในการใช้งานค่อนข้างดีเกี่ยวกับระบบเวลา เช่น ค่าของ ู้ชั่วโมงสามารถกำหนดได้จากโปรแกรมว่าจะให้เป็นระบบ 12 ชั่วโมง หรือ 24 ชั่วโมง และในส่วนของวันที่และวันใน ี สัปดาห์ก็สามารถปรับเปลี่ยนได้เองว่า เดือนใดมี 28/29/30 หรือ 31 วันอย่างอัตโนมัติ ซึ่งนอกจากจะใข้งานเป็นฐาน เวลา RTC แล้ว PCF8583 นี้ยังมีฟังก์ชั่นพิเศษในการตั้งเวลาสำหรับเปิดปิดการทำงานของอุปกรณ์ต่างๆ (ALARM FUNCTION) ได้อีกด้วย นอกจากนี้แล้วในตัวของ RTC เองยังมีหน่วยความจำ RAM ขนาด 8บิต จำนวน 240ไบท์ ี สำหรับให้ผู้ใช้นำไปใช้งานเก็บข้อมูลได้อย่างอิสระ เช่น อาจนำไปใช้ในการเก็บค่าการตั้ง เวลา เพื่อใช้ ตั้งเวลาเปิด-ปิด อปกรณ์ไฟฟ้า เป็นต้น

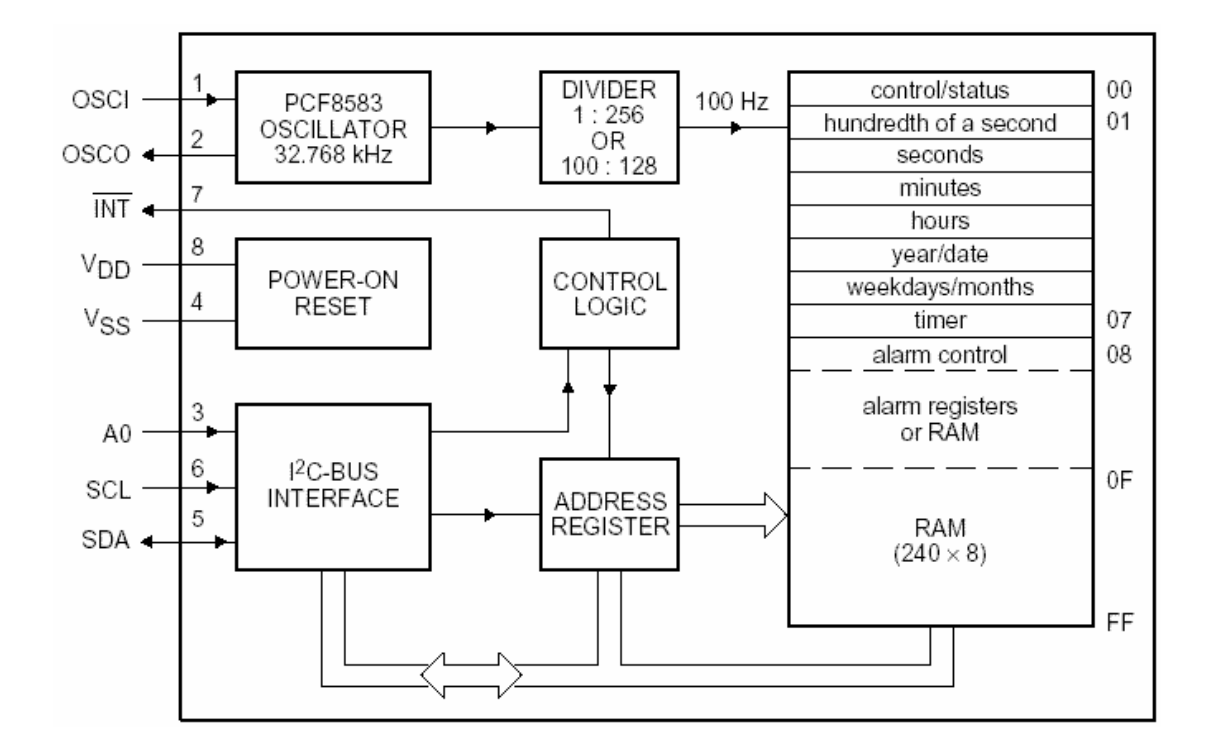

#### **รูปแสดงโครงสรางภายในของ RTC เบอร PCF8583**

จะเห็นได้ว่า PCF8583 ประกอบขึ้นจากวงจรหลายๆส่วน เช่น วงจร Power-on Reset วงจรเชื่อมต่อแบบ I $^2\text{C}$ วงจรถอดรหัสตําแหนงแอดเดรส วงจรหารความถี่และวงจรกําเนิดความถี่ขนาด 32.768KHz โดยตองตอคริสตัลจาก ภายนอกใหกับขา OSCI และ OSCO ดวย สําหรับหนวยความจํานั้น PCF8583 จะมีโครงสรางของหนวยความจําขนาด 8บิต จํานวน 256 ไบทโดยจัดสรรสําหรับแบงออกเปนรีจิสเตอรของสวนที่เปนฐานเวลาจํานวน 16ไบท(00H-0FH) และ ่ ใช้งานเป็น หน่วยความจำ RAM ทั่วไปได้อีก 240ไบท์(10H-FFH) ซึ่งในการประยกต์ใช้งานนั้น ตามปรกติแล้วจะ ี สามารถใช้งานในหน้าที่ของ RTC(Clock Mode) หรือใช้งานเป็นตัวนับ Counter (Event Counter) สำหรับนับความถี่ จากขาสัญญาณ OSCI ก็ได้ แต่สำหรับวงจรของ PCF8583 ภายในบอร์ด CP-PIC V4.0 นั้นจะออกแบบให้ใช้งาน PCF8583 ในโหมด RTC หรือ Clock Mode เทานั้น

# **การติดตอสื่อสารกับ RTC เบอร PCF8583**

ในการเขียนโปรแกรมติดต่อกับ RTC นั้น จะใช้วิธีการเชื่อมต่อแบบมาตรฐาน I<sup>2</sup>C Bus โดยใน RTC เบอร์ PCF8583 นี้จะมีตําแหนงแอดเดรสในการตดติ อภายในบัส หรือ Control Byte เปน "1010001X" ดังนั้นในการตดติ อกับ RTC ไม่ว่าจะเป็นการเขียนข้อมูลหรืออ่านข้อมูลจากตัว RTC ก็ตามที่ หลังจากสร้างสภาวะเริ่มต้น (Start Condition) ี แล้วจะต้องส่งค่า Control Byte ของตัว RTC ในบัส ด้วยค่า "1010001X" เพื่อบอกให้ RTC รับรู้ว่า CPU ต้องการจะ ้ อ่านหรือเขียนข้อมูลให้กับ RTC จากนั้นจึงส่งรหัส ไบท์แอดเดรส เพื่อระบุตำแหน่งแอดเดรสเริ่มต้นภายในตัว RTC ที่ ์ต้องการจะอ่านหรือเขียนข้อมูลให้กับ RTC เป็นลำดับต่อไป โดยถ้าเป็นตำแหน่งแอดเดรสของฐานเวลาภายในตัว RTC จะมีค่าตำแหน่งแอดเดรสอยู่ระหว่าง 00H-0FH แต่ ถ้าเป็นตำแหน่งแอดเดรสของ RAM ภายในตัว RTC จะมีค่าอยู่ ระหว่าง 10H-FFH ตามลำดับ โดยรหัส Control Byte ของ RTC นั้นมีลักษณะโครงสร้างดังนี้

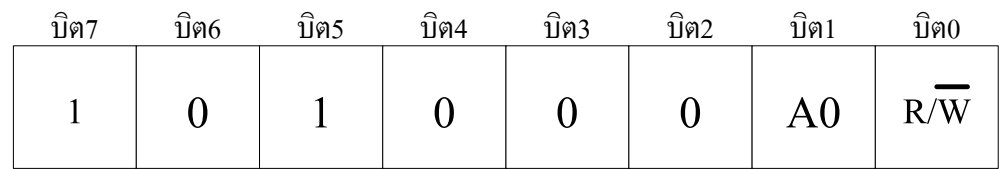

#### **รูปแสดง โครงสรางของ Control Byte ของ PCF8583**

#### **\*\*\*หมายเหตุ\*\*\*** บิต0 (R/W) นั้นจะใชสําหรับกําหนดวาจะอานหรือเขียนขอมูลจากอุปกรณ

ซึ่งจะเห็นว่าตามสภาวะปรกติแล้ว Control Byte ของ PCF8583 นั้น สามารถเลือกได้ 2 ค่า โดยการกำหนด โลจิกใหกับขาสัญญาณ A0 ของ PCF8583 เอง ดังนั้นในระบบบัสเดียวกัน จึงสามารถทําการติดตั้ง RTC เบอร PCF8583 นี้ได้ 2 ตัว โดยต้องกำหนดให้ขาสัญญาณ A0 ของแต่ละตัวมีสภาวะเป็น "0" และ "1" ซึ่ง ตัวที่ขาสัญญาณ A0 มีสภาวะเปน "0" ก็จะมีรหัส Control Byte เปน "1010000X" สวนตัวที่ขาสัญญาณ A0 ไดรับสภาวะลอจิกเปน "1" ก็จะมีรหัส Control Byte เปน "1010001X" แทน

แตสําหรับบอรด CP-PIC V4.0 นั้น จะกําหนดใหขาสัญญาณ A0 ของ PCF8583 มีสภาวะทางโลจิกเปน "1" คงที่ไวเลย ดังนั้น RTC เบอร PCF8583 ในบอรด CP-PIC V4.0 นั้นจึงมีรหัส Control Byte คงที่เปน "1010001X" เสมอ

**\*\*\*หมายเหตุ\*\*\*** คา X หรือ บิต0 ใน Control Byte เปนบิตสําหรับกําหนดคุณสมบัติในการอานหรือเขียน ข้อมูลกับอุปกรณ์ I<sup>2</sup>C โดยถ้าหากว่าบิต0 มีค่าเป็น "0" จะหมายถึง CPU ต้องการเขียนค่าไปยังอุปกรณ์ แต่ถ้าค่าในบิต 0 มีค่าเป็น "1" จะหมายถึง CPU ต้องการอ่านค่าจากอุปกรณ์ เช่นรหัส Control Byte ของ RTC เบอร์ PCF8583 มีค่า "1010001X" ถ้าต้องการเขียนค่าไปยัง RTC จะต้องส่งรหัส Control Byte เป็น "10100010" แต่ถ้าต้องการอ่านค่าจาก RTC ก็จะต้องส่งรหัส Control Byte ด้วยค่า "10100011" แทน เป็นต้น

#### **การใชงานหนวยความจํา E2 PROM (24XX)**

หน่วยความจำ Serial EEPROM ที่ใช้ในบอร์ดจะใช้การเชื่อมต่อแบบ I<sup>2</sup>C-Bus ในตระกูล 24XX ซึ่ง ิ หน่วยความจำแบบนี้มีคุณสมบัติที่น่าสนใจหลายประการคือ มีตัวถังขนาดเล็ก ใช้สัญญาณในการเชื่อมต่อน้อยเส้น ้ และสามารถเก็บรักษาข้อมูลไว้ได้นานกว่า 200 ปี นอกจากนี้ยังสามารถลบและเขียนซ้ำได้ถึง 1 ล้านครั้ง (อ้างอิงจาก Microchip) จึงสามารถนำไปประยุกต์ใช้งาน ในด้านที่เกี่ยวข้องกับการเก็บรักษาข้อมูลสำหรับงานต่างๆได้ดี

์ โดยผ้ใช้เองสามารถเลือกติดตั้งหน่วยความจำเพื่อใช้งาน กับบอร์ดได้มากมายหลายเบอร์ ขึ้นอย่กับ จุดประสงค์และขนาดของหน่วยความจำที่ต้องการ โดยให้เลือกใช้ E<sup>2</sup>PROMในตระกูล 24XX (I<sup>2</sup>C Bus) ในกลุ่มที่ ี่ สามารถกำหนดตำแหน่งรหัส Control Byte ของหน่วยความจำจากฮาร์ดแวร์ (ขาสัญญาณ A2,A1 และ A0) ได้ เช่น เบอร์ 24XX32,64,128 และ 24XX256 ของ Microchip เป็นต้น

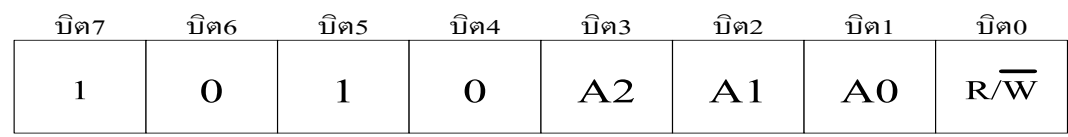

#### **รูปแสดงรหัส Control Byte ของ 24XX32/64/128/256 ของ Microchip**

ู<br>สำหรับหน่วยความจำเบอร์ 24XX32,24XX64,24XX128 และ 24XX256 ของ Microchip นั้น จะเห็นได้ว่ารหัส Control Byte ในตำแหน่ง 4บิตบน (บิต7,6,5 และ 4) จะมีค่าเป็น "1010" ส่วน บิต3 บิต2 และ บิต1 นั้นจะขึ้นอยู่กับ ี สภาวะทางลอจิกของขาสัญญาณ A2,A1 และ A0 ในวงจร ซึ่งจากคุณสมบัติดังกล่าวจะทำให้สามารถทำการต่อ ้ หน่วยความจำดังกล่าวได้มากถึง 8 ตัวภายในระบบบัสเดียวกัน โดยกำหนดสภาวะของขา สัญญาณ ลอจิก แอดเดรสที่ แตกต่างกันออกไป โดยสามารถสรุปให้เห็นได้ดังตารางต่อไปนี้

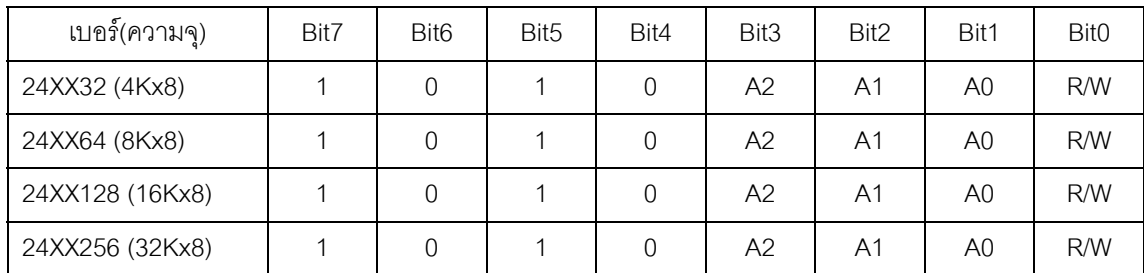

#### **ตารางแสดงรหสั Control Byte ของหนวยความจ ําแบบ I2 C Bus ของ Microchip**

จากตารางจะเห็นได้ว่า หน่วยความจำ E $^2$ PROM แบบ I $^2$ C-BUS นั้น 24XX32/64/128/256 ของ Microchip นั้นจะมีรหัส Control Code ที่เหมือนกันทุกเบอร์ แต่จะมีความแตกต่างกันที่ A0-A2 ดังนั้นเมื่อทำการติดตั้งใช้งาน หน่วยความจำเบอร์เหล่านี้กับบอร์ด CP-PIC V4.0 แล้วจะมีรหัส Control Byte เป็น <u>"1010100X"</u> คงที่ตลอด แต่ถ้ามี การตอหนวยความจําเหลานี้เพิ่มเติมจากภายนอกบอรดแลวรหัส Control Byte ก็จะขึ้นอยูกับการกําหนดสภาวะทาง ิลอจิกให้กับขาสัญญาณ A2,A1 และ A0 ของหน่วยความจำที่ต่อไว้

#### **การใชงาน I/O Port แบบ I2 C (PCF8574/A)**

ตามปรกติแลว CPU เบอร PIC 16F877,18F442 และ 18F458 นั้นจะมีพอรต I/O สําหรับใหผูใชสามารถ นำไปใช้งานได้มากถึง 5 พอร์ต อยู่แล้ว ซึ่งในส่วนของบอร์ด CP-PIC V3.0 นั้น พอร์ต I/O ทั้งหมดของ CPU จะปล่อย ว่างไว้ให้ผู้ใช้เลือกใช้งานอย่างอิสระตามต้องการ แต่ลำหรับบอร์ดรุ่น CP-PIC V4.0 นั้น พอร์ต I/O ต่างๆของ CPU จะ ้ถูกจัดสรรออกไปใช้งานในวงจรต่างๆ ดังได้กล่าวอธิบายมาแล้วในข้างต้น แต่ถ้าหากว่าผู้ใช้งานมีความจำเป็นต้องใช้ งานพอร์ต I/O จำนวนมาก และจำนวนพอร์ต I/O ของ CPU ที่มีอยู่ไม่เพียงพอต่อการใช้งานแล้ว ผู้ใช้ก็สามารถทำการ เพิ่มเติมพอร์ต I/O ได้อีก โดยในบอร์ด CP-PIC V4.0 นั้นจะออกแบบให้ผู้ใช้สามารถทำการเพิ่มเติม พอร์ต I/O แบบ I $^2$ C ซึ่งมีขนาด I/O จํานวน 8 บิต I/O โดยใชไอซีสําหรับทําหนาที่เปนพอรต I/O ของ Phillips เบอร PCF8574 หรือ PCF8574A โดย PCF8574/A มีโครงสรางดังรูป

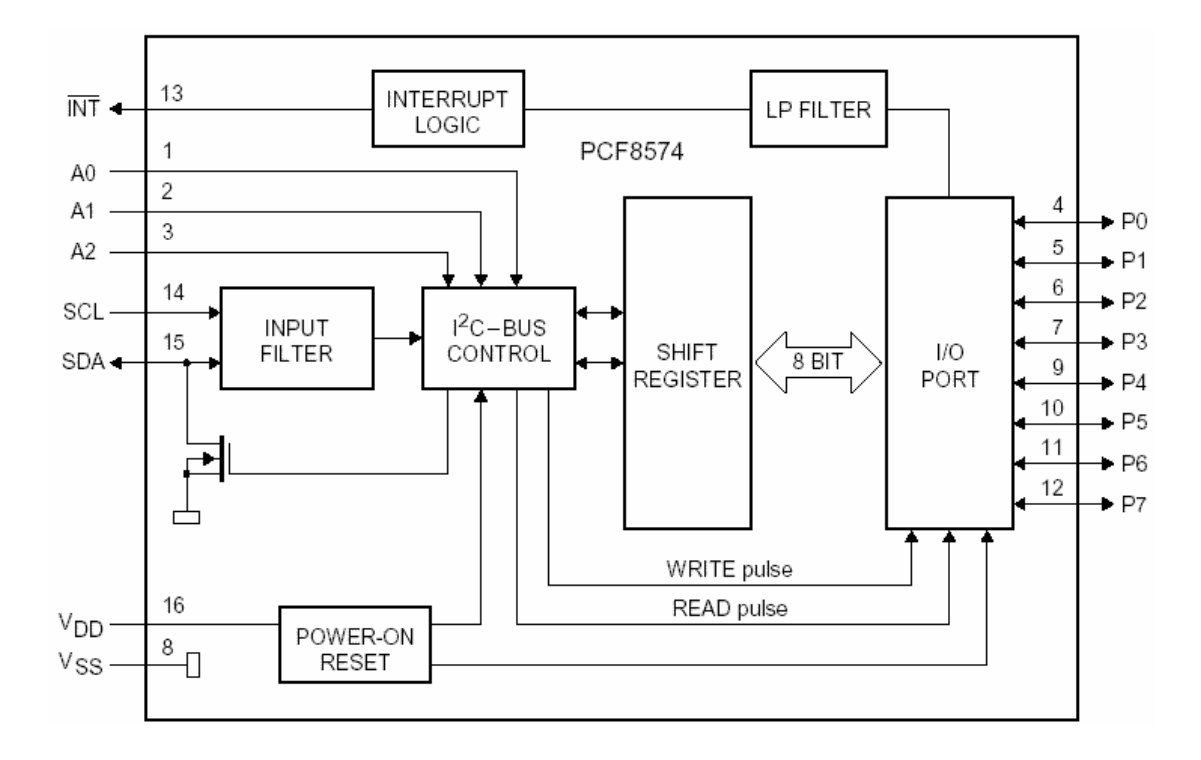

#### **รูปแสดง Block Diagram ของ PCF8574/A**

นอกจากนี้แลวผูใชงานยังสามารถทําการขยาย จํานวนพอรต I/O ของ PCF8574/A นี้ไดอีกมากถึง 15 ตัว (120 บิต I/O) ทางขั้วต่อ "I<sup>2</sup>C E<mark>XPAND</mark>" ของบอร์ด เนื่องจาก PCF8574 หรือ PCF8574A นั้น สามารถต่อร่วมกัน ภายในระบบบัสเดียวกันได้มากถึงอย่างละ 8 ตัว กล่าวคือ ในระบบบัสของ I<sup>2</sup>C นั้น จะสามารถต่อใช้งาน PCF8574 ได้ มากถึง 8 ตัว และยังสามารถต่อพอร์ต I/O เบอร์ PCF8574A ได้อีก 8 ตัว รวมเป็น 16 ตัวภายในบัสเดียวกัน โดยการ กําหนดตําแหนงแอดเดรสของอุปกรณแตละตัวใหมีความแตกตางกัน ซึ่งตามปรกติแลว PCF8574 หรือ PCF8574A นนั้ จะมีขาสัญญาณแอดเดรสจํานวน 3 เสน คือ A0,A1 และ A2 โดยการกําหนดสภาวะทางโลจิกใหกับขาสัญญาณ ี แอดเดรสทั้ง 3 ให้มีค่าไม่ซ้ำกัน โดย PCF8574 และ PCF8574A นั้น จะมีคุณสมบัติและวิธีการใช้งานที่เหมือนกันทุก ประการ แตกตางกันเพียงรหัส Control Byte เทานั้น โดยโครงสรางของรหัส Control Byte ของ PCF8574 และ PCF8574A สามารถแสดงใหเห็นไดดังนี้

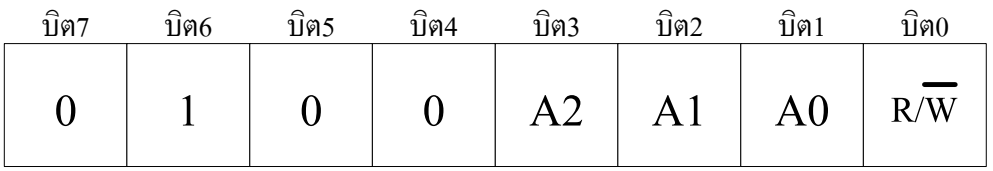

**รูปแสดง รหัส Control Byte ของ PCF8574** 

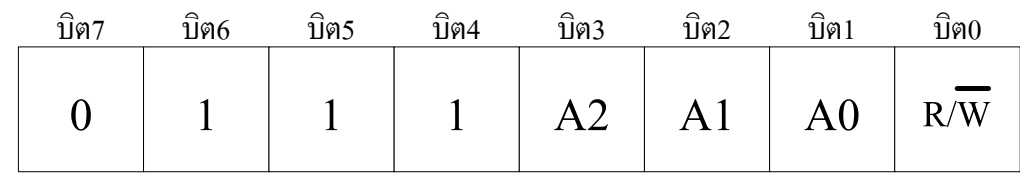

#### **รูปแสดง รหัส Control Byte ของ PCF8574A**

สําหรับรหัส Control Byte ของพอรต I/O เบอร PCF8574 หรือ PCF8574A ของบอรดนั้น จะถูกกําหนดไว ์ ตายตัว โดยขาสัญญาณแอดเดรส A0,A1 และ A2 จะถูกกำหนดสภาวะโลจิกเป็น "0" ไว้ทั้งหมด ซึ่งในกรณีที่ผู้ใช้ทำการ ติดตั้งพอรต I/O เบอร PCF8574 จะมีรหัส Control Byte เปน **"0100000X"**แตสําหรับกรณีที่ผูใชทําการติดตั้งพอรต I/O เบอร PCF8574A จะมีรหัส Control Byte เปน **"0111000X"**แทน

โดยที่ พอร์ต I/O เบอร์ PCF8574/A นั้น ตามปรกติแล้วจะสามารถใช้งานเป็น Input หรือ Output ก็ได้ตาม ์ ต้องการ แต่จำเป็นต้องเลือกกำหนดหน้าที่เพียงหน้าที่เดียวเท่านั้น ไม่สามารถใช้งานเป็นทั้ง Input และ Output ในเวลา เดียวกันไดโดยลักษณะโครงสรางภายในของขาสัญญาณ I/O ของ PCF8574 เปนดังนี้

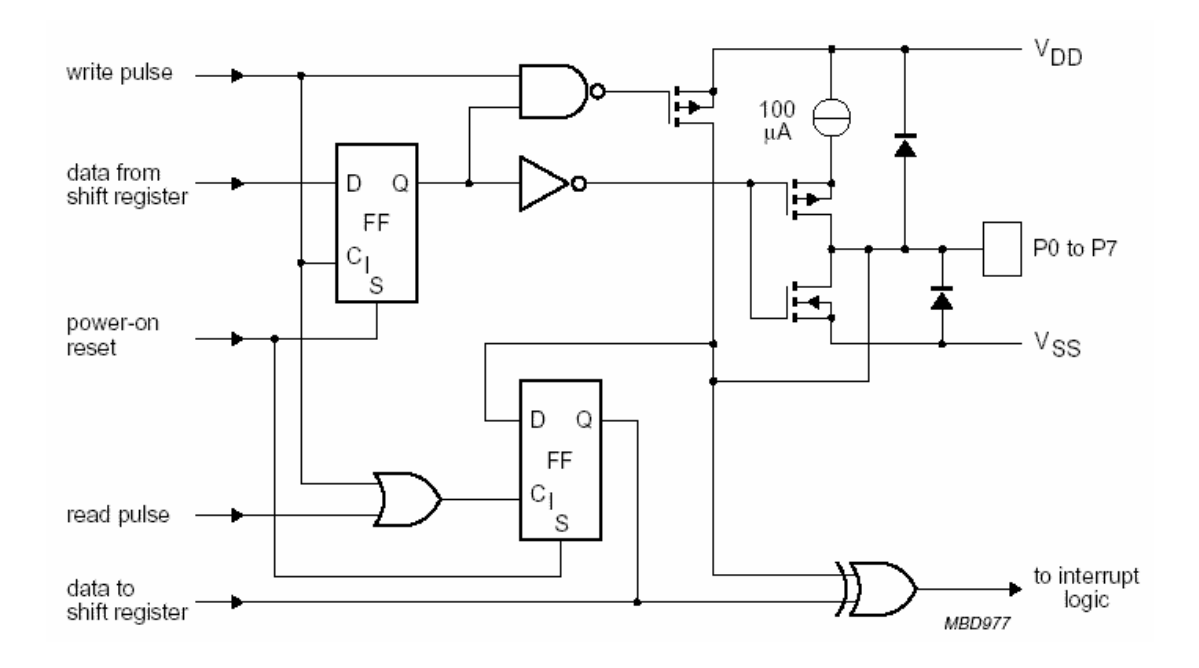

**รูปแสดง ลักษณะโครงสรางของขาสัญญาณ I/O แตละขาของ PCF8574/A**

# **การใชงานพอรตสื่อสารอนุกรม RS232/RS422/RS485**

ภายในตัว CPU เบอร PIC 16F877,18F442 และ 18F458 ที่ใชกับบอรด CP-PIC V3.0&V4.0 นั้น จะมีวงจร สื่อสารแบบอนุกรม (Universal Synchronous Asynchronous Receiver Transmitter : USART) บรรจุรวมไว้ด้วยแล้ว ี ซึ่งวงจรสวนนี้ผู้ใช้งานสามารถทำการเขียนโปรแกรมควบคุมการสื่อสารข้อมูลของ CPU กับอุปกรณ์อื่นๆได้ตามต้องการ โดยในส่วนของโปรแกรมนั้น ผู้ใช้สามารถกำหนดรูปแบบของการสื่อสารข้อมูลได้เองจากโปรแกรมที่เขียนขึ้น ไม่ว่าจะ เป็นความเร็วในการสื่อสาร (Baudrate) จำนวนบิตข้อมูลในการรับส่ง (Data Bit) การกำหนดบิตรวจสอบความถูกต้อง ข้อมูล (Parity) และคุณสมบัติอื่นๆ ซึ่งในรายละเอียดส่วนนี้จะไม่ขอกล่าวถึงขอให้ผู้ใช้ศึกษาจากคู่มือสถาปัตยกรรมทาง ฮาร์ดแวร์หรือ Data Sheet ของ CPU เบอร์ ต่างๆ เหล่านี้เอง

ซึ่งปกติแล้วขาสัญญาณสำหรับ รับ-ส่ง ข้อมูลของ CPU นั้น สามารถนำไปเชื่อมต่อกับขาสัญญาณ รับ-ส่ง ของอุปกรณ์อื่นๆได้แล้ว โดยขาส่ง (TX) ของ CPU ต้องนำไปต่อกับขารับ (RX) ของอุปกรณ์ที่จะนำมาสื่อสารกัน ส่วนขา ้รับข้อมูล (RX) ของ CPU ก็ต้องต่อกับขาส่งข้อมูล (TX) จากอุปกรณ์ที่จะนำมาสื่อสารกัน แต่เนื่องจากขาสัญญาณ RX และ TX ของ CPU นั้น จะสามารถเชื่อมต่อกับสัญญาณที่มีคุณสมบัติเป็นแบบ ระดับลอจิก TTL เท่านั้น ซึ่งถ้าใช้วิธีการ เชื่อมตอสัญญาณรับสงของ CPU กับอุปกรณโดยตรงนั้น จะสามารถสื่อสารกันไดเพียงระยะทางใกลๆหรือภายใน แผงวงจรเดียวกันเท่านั้น ไม่สามารถสื่อสารกันด้วยระยะทางไกลๆได้ ดังนั้นบอร์ด CP-PIC V3.0&V4.0 จึงได้ออกแบบ ้วงจร Line Driver สำหรับทำหน้าที่เป็น Buffer เพื่อเปลี่ยนแปลงระดับสัญญาณทางไฟฟ้าของขาสัญญาณ รับ-ส่ง ์ ข้อมูลของ CPU ที่เป็น แบบ TTL ให้สามารถรับส่งข้อมูลกันได้ในระยะทางที่ไกลมากขึ้น (สามารถอ่านรายละเอียด เพิ่มเติมไดจากหัวขอ "ความรูทั่วไปเกี่ยวกับการสื่อสารอนุกรม" ในภาคผนวกทายเลมของคูมือนี้) โดยบอรด CP-PIC V4.0 นั้น จะสามารถเลือกกําหนดรูปแบบของวงจร Line Driver สําหรับการสื่อสารอนุกรมได 3 แบบดวยกัน คือ

# **การสื่อสารอนุกรมแบบ RS232**

ในกรณีนี้จะต้องทำการติดตั้งไอซี Line Driver เพื่อเปลี่ยนระดับสัญญาณทางไฟฟ้าของขาสัญญาณสำหรับ รับ-สง ขอมูลแบบ TTL ของ CPU (RX และ TX) ใหเปนระดับสัญญาณทางไฟฟาแบบ RS232 (±12V) โดยการติดตั้ง ี ไอซีเบอร์ MAX232 เพื่อทำหน้าที่เปลี่ยนระดับสัญญาณ TTL จากขาสัญญาณส่งข้อมูล (TX) ของ CPU ให้เป็นระดับ ่ สัญญาณ ±12V สำหรับส่งไปยังขารับสัญญาณ (RX) ของอุปกรณ์ภายนอก และในทางกลับกัน ก็จะทำหน้าที่เปลี่ยน ระดับสัญญาณส่ง (TX) แบบ RS232 (土12V) จากอุปกรณ์ภายนอก ให้กลับมาเป็นระดับ TTL เพื่อส่งให้กับขารับข้อมูล (RX) ของ CPU ด้วย โดยเมื่อเปลี่ยนระดับสัญญาณในการรับส่งข้อมูลจาก TTL มาเป็นแบบ RS232 นี้แล้วจะทำให้ สามารถทําการ รับ-สง ขอมูลกับอุปกรณภายนอกที่ใชระดับสัญญาณทางไฟฟาในการ รับ-สง แบบเดียวกัน (RS232) ไดไกลขึ้น ประมาณ 50ฟุต หรือ ประมาณ 15 เมตร โดยสามารถทําการ รับ-สง ขอมูลกับอุปกรณตางๆไดในลักษณะ ของตัวตอตัว (Point-to-Point) เทานั้น

ี สำหรับสายสัญญาณที่จะนำมาใช้สำหรับทำการสื่อสารแบบ RS232 นั้น จะใช้สัญญาณเพียง 2-3 เส้น เท่านั้น ทั้งนี้ขึ้นอยูกับความตองการในการสื่อสารวาตองการสื่อสารแบบทิศทางเดียวหรือสองทิศทาง

- **การสื่อสาร RS232 แบบสองทิศทาง** ซึ่งจะมีทั้งการรับขอมูลและสงขอมูลไปมา ระหวางดานรับและ ์ด้านส่ง โดยในกรณีนี้จะต้องใช้สายสัญญาณจำนวน 3 เส้น สัญญาณรับข้อมูล (RXD) สัญญาณส่งข้อมูล (TXD) และสัญญาณอ้างอิง (GND) โดยในการเชื่อมต่อสายนั้นจะต้องทำการสลับสัญญาณกับอุปกรณ์ ปลายทางดวย คือ สัญญาณสง (TXD) จากบอรด CP-PIC V3.0&V4.0 จะตองตอเขากับสัญญาณรับ (RXD) ของอุปกรณ์ และสัญญาณส่ง (TXD) จากอุปกรณ์ก็ต้องต่อกับสัญญาณรับ (RXD) ของบอร์ด ส่วนสัญญาณอ้างอิง (GND) จะต้องต่อตรงถึงกัน จึงจะสามารถทำการ รับ-ส่ง ข้อมูลกันได้
- **การสื่อสาร RS232 แบบทิศทางเดียว**ซึ่งอาจเปนการรอรับขอมูลจากดานสงเพียงอยางเดียว หรืออาจ เปนการสงขอมูลออกไปยังปลายทางเพียงอยางเดียว โดยไมมีการโตตอบขอมูลซึ่งกันและกัน ซึ่งวิธีนี้จะ ใชสายสัญญาณเพียง 2 เสน เทานั้น โดยถาเปนทางดานสง ก็จะตอเพียงสัญญาณสง (TXD) และ สัญญาณอ้างอิง (GND) แต่ถ้าเป็นทางด้านรับ ก็จะต่อเพียงสัญญาณรับ (RXD) และ สัญญาณอ้างอิง (GND) เทานั้น

โดยขั้วตอของสัญญาณ RS232 ของบอรด CP-PIC V3.0&V4.0 นั้น จะเปนจุดเชื่อมตอของสัญญาณ รับ-สง ข้อมูล ที่เปลี่ยนระดับสัญญาณเป็นแบบ RS232 แล้ว ซึ่งจะมีลักษณะเป็นแบบขั้ว CPA ขนาด 4 PIN สำหรับใช้เป็นจุด เชื่อมตอสัญญาณ รับ-สงขอมูลกับอุปกรณภายนอกโดยมีลักษณะการจัดเรียงสัญญาณดังนี้

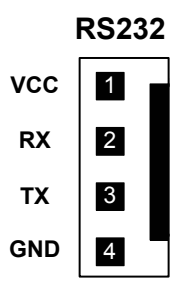

#### **แสดงขวตั้ อส ัญญาณ RS232 ของบอรด CP-PIC V3.0 & V4.0**

ซึ่งจะเห็นไดวาขั้วตอสัญญาณ RS232 ของบอรดนั้น จะมีทั้งหมด 4 เสน แตในการ รับ-สง ขอมูลแบบปรกติ นั้น จะใชสัญญาณเพียงแค 3 เสน คือ RXD,TXD และ GND เทานั้น สวน +VCC ซึ่งเปนไฟเลี้ยงวงจร +5V นั้น จะไม จําเปนตองนํามาใชในการสื่อสารกันแตอยางใด โดย +VCC หรือ +5V นี้จะออกแบบเผื่อไวในกรณีที่อุปกรณปลายทาง เปนวงจรขนาดเล็กและไมสะดวกที่จะหาแหลงจายไฟใหกับอุปกรณปลายทางดวย ก็อาจตอไฟเลี้ยงวงจร +VCC นี้ ออกไปใหกับอุปกรณปลายทางดวยก็ไดเชนกัน

**\*\*\*\*หมายเหตุ\*\*\*** สําหรับไอซี Line Drive แบบ RS232 นั้น จะจัดเปนอุปกรณมาตรฐานของบอรดในตระกูล CP-PIC V3.0&V4.0 ซึ่งจะมีติดตั้งให้ไปกับบอร์ดอยู่แล้ว ผู้ใช้ไม่ต้องจัดหาเพิ่มเติม แต่พึงระลึกไว้เสมอว่า จะต้องทำการ ติดตั้งไอซี Line Driver สําหรับเลือกชนิดสัญญาณทางไฟฟาของการสื่อสารอนุกรม ไดเพียงอยางใดอยางหนึ่งเทานั้น เชน เมื่อเลือกติดตั้งไอซี Line Driver เปนแบบ RS232 โดยการติดตั้ง MAX232 ในบอรดแลว จะตองไมติดตั้งไอซี Line Driver แบบอื่น เช่น RS422 หรือ RS485 เข้าไปด้วย เพราะจะทำให้ไม่สามารถรับส่งข้อมูลกันได้อย่างถูกต้อง ผู้ใช้ต้อง เลือกติดตั้งไอซี Line Driver อยางใดอยางหนึ่งเทานั้น

#### **การสื่อสารอนุกรมแบบ RS422**

ในกรณีนี้จะตองทําการติดตั้งไอซี Line Driver เบอร 75176 หรือ MAX3088 จํานวน 1-2 ตัว เพื่อทําหนาที่ เปลี่ยนระดับสัญญาณการไฟฟ้าในการ รับ-ส่ง แบบ TTL จาก CPU ให้เป็นระดับสัญญาณแบบ Balance Line เพื่อ รับ-ี ส่งสัญญาณกับอุปกรณ์ที่มีระดับสัญญาณทางไฟฟ้าเป็นแบบ Balance Line เหมือนกัน โดยถ้าต้องการใช้การสื่อสาร ี แบบ 2 ทิศทาง ก็จะต้องติดตั้งไอซี Line Driver จำนวน 2 ตัว โดยแบ่งเป็นตัวแปลงสัญญาณทางด้านรับ 1 ตัว และ ตัวแปลงสัญญาณด้านส่งอีก 1 ตัว แต่ถ้าต้องการสื่อสารแบบทิศทางเดียวก็อาจทำการติดตั้งไอซี Line Driver เพียงตัว เดียว โดยถาตองการใหเปนฝายรับขอมูลเพียงอยางเดียวก็ใหติดตั้งไอซี Line Driver เฉพาะในตําแหนงของ "RXD/422" เพียงตัวเดียว แต่ถ้าต้องการให้เป็นฝ่ายส่งข้อมูลเพียงอย่างเดียวก็ให้ทำการติดตั้งไอซี Line Driver เฉพาะในตำแหน่ง "TXD/485" เพียงตัวเดียวเทานั้น

ี ซึ่งการสื่อสารแบบ RS422 นี้ สามารถนำไปทดแทนการสื่อสารแบบ RS232 ได้ทันที โดยไม่ต้องดัดแปลงหรือ แก้ไขโปรแกรมเลย ซึ่งการสื่อสารโดยใช้ระดับสัญญาณในการ รับ-ส่ง แบบ RS422 นี้จะมีข้อดี คือสามารถทำการ สื่อสารกันไดในระยะทางที่ไกลขึ้นกวาแบบ RS232 มาก กลาวคือ สามารถจะทําการ รับ-สง ขอมูลกันไดในระยะทาง ประมาณ 4000 ฟุต หรือ 1200 เมตร หรือ 1.2 กิโลเมตรเลยทีเดียว เพียงแต่ต้องใช้สายสัญญาณที่ออกแบบมาสำหรับ รองรับการใช้งานในด้านการสื่อสารแบบนี้โดยเฉพาะ ซึ่งได้แก่ สายสัญญาณแบบ UTP (Un-Shiled Twist Pair) หรือ STP (Shiled Twist Pair) โดยการสื่อสารดวยระดับสัญญาณทางไฟฟาแบบ RS422 นี้ถาเปนการสื่อสารแบบ 2 ทิศทาง คือ ทั้งรับขอมูลและสงขอมูล จะสามารถทําการรับสงขอมูลกับอุปกรณตางๆไดในลักษณะของตัวตอตัว (Point-to-Point) เหมือนกับ RS232 ทุกประการ แต่ในกรณีที่เป็นการสื่อสารแบบทิศทางเดียวนั้น สามารถจะทำการต่อขนาน ี สัญญาณทางด้านรับ จำนวนหลายๆจุด เข้ากับสัญญาณส่งเพียงจุดเดียวได้ โดยถ้าเลือกใช้ไอซี Line Driver เบอร์ 75176 จะสามารถต่อขนานจำนวนอุปกรณ์สำหรับด้านรับข้อมูลได้ประมาณ 32จุด แต่ถ้าเลือกใช้ไอซี Line Driver เบอร์ MAX3088 นั้น จะสามารถตอขนานจํานวนอุปกรณทางดานรับขอมูลไดมากถึง 256 จุด เลยทีเดียว แตถาเปนอุปกรณ ทางด้านส่งนั้น จะไม่สามารถนำมาต่อขนานสัญญาณส่งข้อมูลเข้าด้วยกันมากกว่า 1 จุด เหมือนทางด้านฝ่ายรับได้ ซึ่ง วงจร Line Driver แบบ RS422 นี้จะมีอยูเฉพาะในบอรดรุน CP-PIC V4.0 เทานั้น

สําหรับลักษณะของขั้วตอของสัญญาณ RS422 นั้น จะเปนแบบ CPA ขนาด 6 PIN ดังรูป โดยในการสื่อสาร ึกันนั้น จะใช้สายสัญญาณในการ รับ-ส่ง ข้อมูลกัน จำนวน 4 เส้น สัญญาณ คือ สัญญาณในการรับข้อมูล จำนวน 2 เส้น คือ RXA (RX+) และ RXB (RX-) และสัญญาณในการส่งข้อมูลอีก 2 เส้น คือ TXA (TX+) และ TXB (TX-) ซึ่งในการ ้ต่อสัญญาณนั้น จะต้องทำการต่อสัญญาณในลักษณะของการสลับกัน คือ สัญญาณส่งจะต้องต่อเข้ากับสัญญาณรับ นั่นก็คือ สัญญาณ RXA (RX+) จะต้องต่อกับ TXA (TX+) ส่วน RXB (RX-) ก็จะต้องต่อกับ TXB (TX-) ด้วยเช่นกัน โดย ลักษณะของขั้วตอสัญญาณ RS422 เปนดังรูป

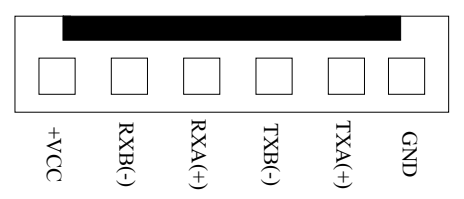

**แสดงขวตั้ อส ัญญาณ RS422/485 ของบอรด CP-PIC V4.0 เมื่อเลือกเปน RS422**

#### **การสื่อสารอนุกรมแบบ RS485**

ในการสื่อสารแบบ RS485 นี้จะมีคุณสมบัติของสัญญาณทางไฟฟ้าเหมือนกับ RS422 ทุกประการ เพียงแต่ว่า ในการสื่อสารแบบ RS485 นี้จะใช้สายสัญญาณในการรับส่งข้อมูลกันเพียง 2 เส้น เท่านั้น แต่จะมีความพิเศษกว่าแบบ RS422 ตรงที่ ทิศทางของสัญญาณจะสามารถปรับเปลี่ยนไดจากโปรแกรม กลาวคือ สัญญาณทั้ง 2 เสน นี้สามารถจะ สลับหน้าที่เป็นด้านส่ง และ เป็นด้านรับได้ ตามต้องการ โดยการควบคุมจาก CPU โดยจากบอร์ด CP-PIC V4.0 นั้น จะ กําหนดใหสัญญาณ RC5 ทําหนาที่สําหรับควบคุมทิศทางของขอมูลวาจะใหเปนรับหรือสง โดยถาควบคุมให RC5 มี ี สภาวะเป็น "1" จะเป็นการกำหนดทิศทางให้เป็นฝ่ายส่งข้อมูล แต่ถ้าสภาวะของ RC5 เป็น "0" จะเป็นการกำหนด ี ทิศทางให้เป็นฝ่ายรับข้อมูล ซึ่งจากคุณสมบัติข้อนี้จะทำให้การสื่อสารแบบ RS485 สามารถทำการต่อขนานอุปกรณ์ ร่วมกันในสายส่งเดียวกันได้จำนวนหลายๆจุด โดยถ้าใช้ไอซี Line Driver เบอร์ 75176 จะสามารถต่อขนานอุปกรณ์กัน ได้ จำนวน 32 จุด แต่ถ้าเลือกใช้ไอซี Line Driver เบอร์ MAX3088 แล้วจะสามารถต่อขนานอุปกรณ์ในสายคู่เดียวกันได้ ่ มากถึง 256 จุด เลยทีเดียว แต่มีข้อแม้ว่า เมื่อมีการต่ออุปกรณ์ขนานกันในสายสัญญาณคู่เดียวกันมากกว่า 2 จุดแล้ว จะตองเขียนโปรแกรมควบคุมใหมีการสงขอมูลออกมาในสายครั้งละ 1 จุดเทานั้น เพราะถามีการกําหนดทิศทางของ ้ข้อมูลให้เป็นส่งในเวลาเดียวกันมากกว่า 1 จุดแล้วจะทำให้เกิดการชนกันของข้อมูลและไม่สามารถสื่อสารกันได้อย่าง ถกต้อง

โดยเมื่อตองการใชวิธีการสื่อสารแบบ RS485 นี้จะตองทําการติดตั้งไอซี Line Driver เบอร 75176 หรือ .<br>MAX3088 ในตำแหน่งของ "TXD/485" เพียงตัวเดียว พร้อมกับเลือกกำหนดเป็นแบบ RS485 ดังนี้

- ทําการเลือก Jumper สําหรับเลือก "422/485" ไวทางดาน 485 (RS485)
- ทำการเลือก Jumper "F/H" ไว้ทางด้าน H (Half Duplex)
- $\hat{\mathfrak{n}}$ าการ Short Jumper สำหรับต่อตัวต้านทาน Fail Safe Resister คือ "TL" ไว้
- ทำการ Short Jumper สำหรับต่อตัวต้านทาน Fail Safe Resister คือ "TH" ไว้
- สายสัญญาณที่ใชจะตอจาก TXB(TX-) และ TXA(TX+) เพียง 2 เสน ออกไปใชงาน

ซึ่งในการสื่อสารข้อมูลแบบ RS485 นี้ จะต้องเขียนโปรแกรมขึ้นมารองรับการสื่อสารโดยเฉพาะ เนื่องจาก ้ทิศทางของข้อมูลสามารถจะกำหนดจากโปรแกรมได้โดยตรง ซึ่งการสื่อสารวิธีนี้จะมีข้อดีคือ ใช้สายสัญญาณในการ ้รับส่งน้อยเส้น แต่จะเสียเวลาในการสื่อสารมากกว่าวิธีอื่นๆ เนื่องจากว่า การสื่อสารแบบนี้จะไม่สามารถทำการรับและ ส่งข้อมูลในเวลาเดียวกันได้ แต่จะต้องใช้วิธีการ ผลัดกันรับ ผลัดกันส่ง แทน ซึ่งในความเป็นจริงแล้วในปัจจุบันนี้ ราคา ่ ของสายสัญญาณแบบ 2 เส้น และ 4 เส้น แทบจะไม่มีความแตกต่างกันเลย ดังนั้นเพื่อลดความย่งยากในการเขียน โปรแกรมสําหรับควบคุมการรับสงขอมูลของ CPU ขอแนะนําใหเลือกใชวิธีการสื่อสารแบบ RS422 จะงายและสะดวก รวดเร็วกวากันมาก

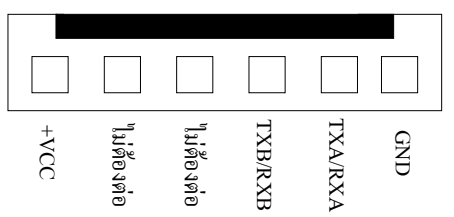

**แสดงขวตั้ อส ัญญาณ RS422/485 ของบอรด CP-PIC V4.0 เมื่อเลือกเปน RS485**

#### **การกําหนด Jumper สําหรับการสื่อสารแบบ RS422/485**

เนื่องจากวงจร Line Driver ของพอร์ตสื่อสารอนุกรมของบอร์ดนั้น ออกแบบให้ผู้ใช้สามารถเลือกกำหนดได้ หลายแบบ ดังนั้น จึงต้องมีการใช้ Jumper สำหรับเป็นตัวเลือกรูปแบบการสื่อสารร่วมด้วย โดยจะมี Jumper ที่เกี่ยวข้อง ้กับการใช้งานการสื่อสารแบบ RS422 และ RS485 ดังต่อไปนี้ คือ

- **Jumper 422/485** เปน Jumper สําหรับเลือกกําหนดการทํางานของไอซี Line Driver ในตําแหนง TXD/485 ใหทํางานเปนแบบ RS422 หรือ RS485 โดยถาตองการใหเปนแบบ RS422 จะตองกําหนด Jumper ไวทางดาน "422" ซึ่งจะทําใหไอซี Line Driver ตําแหนง "TXD/485" ทําหนาที่เปนฝายสงขอมูล เพียงอยางเดียว แตถาตองการใชงานแบบ RS485 จะตองกําหนด Jumper ไวทางดาน "485" เพื่อ กําหนดใหไอซี Line Driver ในตําแหนง "TXD/485" ทําหนาที่เปนทั้งฝายรับและฝายสง ตามการควบคุม ของสัญญาณ RC5
- **Jumper F/H** (Full/Half) เปน Jumper ใชสําหรับเลือกกําหนดรูปแบบการสื่อสารใหเปนแบบ Full Duplex (F) หรือ Half Duplex (H) โดยถ้าต้องการใช้งานแบบ RS422 จะต้องเลือกกำหนด Jumper นี้ไว้ ทางด้านด้าน F(Full Duplex) แต่ถ้าต้องการใช้งานเป็นแบบ RS485 จะต้องเลือกกำหนด Jumper นี้ไว้ ทางดาน H(Half Duplex) แทน
- **Jumper RL** เป็น Jumper ใช้สำหรับเลือกกำหนดการเชื่อมต่อ ตัวต้านทานสำหรับทำหน้าที่คงสถานะ ของสัญญาณ RXB (RX-) หรือ Fail Safe Resister เพื่อใหสัญญาณ RXB (RX-) มีสภาวะแนนอนเมื่อไม ้มีการส่งสัญญาณใดๆออกมาในสายเลย ซึ่งถ้าหากว่ามีการต่อสายสัญญาณระยะทางไกลๆหรือมีการต่อ สายระยะทางไกล้ๆแต่ไม่ได้มีการส่งข้อมูลออกมาในสายตลอดเวลาแล้ว ควรที่จะทำการ Short Jumper นี้ไว้ด้วยเสมอ โดยเฉพาะอย่างยิ่งตัวอุปกรณ์ที่อยู่ในตำแหน่งต้นสายและปลายสายควรทำการ Short Jumper นี้ไวเสมอ สวนอุปกรณที่อยูในตําแหนงอื่นๆที่มีระยะไมไกลจากจุดตนสายและปลายสายมาก ่ นักก็อาจ Open Jumper นี้ออกก็ได้ แต่อย่างน้อยที่สุด ควรมีการ Short Jumper นี้ให้กับอุปกรณ์ที่ต่อ รวมอยูในสายสัญญาณจํานวน 1 จุดเสมอ
- **Jumper RH** เป็น Jumper ใช้สำหรับเลือกกำหนดการเชื่อมต่อ ตัวต้านทานสำหรับทำหน้าที่คงสถานะ ของสัญญาณ RXA (RX+) หรือ Fail Safe Resister เพื่อใหสัญญาณ RXA (RX+) มีสภาวะแนนอนเมื่อ ไมมีการสงสัญญาณใดๆออกมาในสายเลยซึ่งถาหากวามีการตอสายสัญญาณระยะทางไกลๆหรือมีการ ตอสายระยะทางไกลๆแตไมไดมีการสงขอมูลออกมาในสายตลอดเวลาแลว ควรที่จะทําการ Short Jumper นี้ไว้ด้วยเสมอ โดยเฉพาะอย่างยิ่งตัวอุปกรณ์ที่อยู่ในตำแหน่งต้นสายและปลายสายควรทำการ Short Jumper นี้ไว้เสมอ ส่วนอุปกรณ์ที่อยู่ในตำแหน่งอื่นๆที่มีระยะไม่ไกลจากจุดต้นสายและปลายสาย ่ มากนักก็อาจ Open Jumper นี้ออกก็ได้ แต่อย่างน้อยที่สุด ควรมีการ Short Jumper นี้ให้กับอุปกรณ์ที่ ตอรวมอยูในสายสัญญาณจํานวน 1 จุดเสมอ
- **Jumper RZ** เป็น Jumper สำหรับเลือกกำหนดการต่อตัวต้านทาน RZ เพื่อชดเชย ค่าความต้านทานของ ี สายสัญญาณ (Impedance) ทางด้านรับ ซึ่งถ้าหากว่ามีการต่อสายสัญญาณในการรับส่งเป็นระยะทาง ไกลๆแลวก็ควรทําการ Short Jumper นี้ไวดวยเนื่องจากเมื่อสายมีความยาวมากๆจะเกิดคาความ ้ต้านทานในสายขึ้น ดังนั้นจึงต้องทำการต่อค่าความต้านทานจากภายนอกไปชดเชยค่าความต้านทาน ของสายสัญญาณด้วย โดยเมื่อทำการ Short Jumper ตำแหน่ง RZ นี้ไว้ก็จะเป็นการต่อตัวต้านทาน

คร่อมระหว่าง RXA (RX+) และ RXB (RX-) ไว้ แต่ถ้าหากว่าต่อสายสัญญาณในระยะทางที่ไม่ไกลมาก นัก ก็ให้ทำการ Open Jumper นี้ออกก็ได้

- **Jumper TL** เป็น Jumper ใช้สำหรับเลือกกำหนดการเชื่อมต่อ ตัวต้านทานสำหรับทำหน้าที่คงสถานะ ของสัญญาณ TXB (TX-) หรือ Fail Safe Resister เพื่อใหสัญญาณ TXB (TX-) มีสภาวะแนนอนเมื่อไมมี การสงสัญญาณใดๆออกมาในสายเลย ซึ่งถาหากวามีการตอสายสัญญาณระยะทางไกลๆหรือมีการตอ สายระยะทางไกล้ๆแต่ไม่ได้มีการส่งข้อมูลออกมาในสายตลอดเวลาแล้ว ควรที่จะทำการ Short Jumper ์นี้ไว้ด้วยเสมอ โดยเฉพาะอย่างยิ่งเมื่อใช้งานเป็นแบบ RS485 หรือใช้งานเป็นตัวอุปกรณ์ที่อยู่ในตำแหน่ง ต้นสายและปลายสายควรทำการ Short Jumper นี้ไว้เสมอ ส่วนอุปกรณ์ที่อยู่ในตำแหน่งอื่นๆที่มีระยะไม่ ไกลจากจุดต้นสายและปลายสายมากนักก็อาจ Open Jumper นี้ออกก็ได้ แต่อย่างน้อยที่สุด ควรมีการ Short Jumper นี้ใหกับอุปกรณที่ตอรวมอยูในสายสัญญาณจํานวน 1 จุดเสมอ
- **Jumper TH** เป็น Jumper ใช้สำหรับเลือกกำหนดการเชื่อมต่อ ตัวต้านทานสำหรับทำหน้าที่คงสถานะ ของสัญญาณ TXA (TX+) หรือ Fail Safe Resister เพื่อให้สัญญาณ TXA (TX+) มีสภาวะแน่นอนเมื่อไม่ ้มีการส่งสัญญาณใดๆออกมาในสายเลย ซึ่งถ้าหากว่ามีการต่อสายสัญญาณระยะทางไกลๆหรือมีการต่อ สายระยะทางไกล้ๆแต่ไม่ได้มีการส่งข้อมูลออกมาในสายตลอดเวลาแล้ว ควรที่จะทำการ Short Jumper ์นี้ไว้ด้วยเสมอ โดยเฉพาะอย่างยิ่งเมื่อใช้งานเป็นแบบ RS485 หรือใช้งานเป็นตัวอุปกรณ์ที่อยู่ในตำแหน่ง ต้นสายและปลายสายควรทำการ Short Jumper นี้ไว้เสมอ ส่วนอุปกรณ์ที่อยู่ในตำแหน่งอื่นๆที่มีระยะไม่ ี ไกลจากจุดต้นสายและปลายสายมากนักก็อาจ Open Jumper นี้ออกก็ได้ แต่อย่างน้อยที่สุด ควรมีการ Short Jumper นี้ใหกับอุปกรณที่ตอรวมอยูในสายสัญญาณจํานวน 1 จุดเสมอ
- **Jumper TZ** เป็น Jumper สำหรับเลือกกำหนดการต่อตัวต้านทาน TZ เพื่อชดเชย ค่าความต้านทานของ ี สายสัญญาณ (Impedance) ทางด้านส่ง ซึ่งถ้าหากว่ามีการต่อสายสัญญาณในการรับส่งเป็นระยะทาง ไกลๆแลวก็ควรทําการ Short Jumper นี้ไวดวยเนื่องจากเมื่อสายมีความยาวมากๆจะเกิดคาความ ้ต้านทานในสายขึ้น ดังนั้นจึงต้องทำการต่อค่าความต้านทานจากภายนอกไปชดเชยค่าความต้านทาน ของสายสัญญาณด้วย โดยเมื่อทำการ Short Jumper ตำแหน่ง TZ นี้ไว้ก็จะเป็นการต่อตัวต้านทานคร่อม ระหว่าง TXA (TX+) และ TXB (TX-) ไว้ แต่ถ้าหากว่าต่อสายสัญญาณในระยะทางที่ไม่ไกลมากนัก ก็ให้ ทําการ Open Jumper นี้ออกก็ได

**\*\*\*ขอสังเกตุ\*\*\***จะเห็นไดวาวงจร Line Driver ทั้งแบบ RS422 และ RS485 นั้นจะมีความใกลเคียง กันมาก แต่มีข้อแตกต่างอย่างหนึ่งที่เห็นได้ชัดเจนที่สุด คือ ถ้าเป็นแบบ RS422 จะไม่สามารถสั่งเปลี่ยน ทิศทางการรับส่งข้อมูล ี่ ด้วยโปรแกรมได้ ซึ่งทิศทางการรับส่งจะกำหนดตายตัวจากวงจร แต่ถ้าเป็นแบบ RS485 นั้น จะสามารถสั่งควบคุมทิศ ทางการรับส่งจากโปรแกรมได้ว่าจะให้ทำหน้าที่เป็นฝ่ายรับ หรือฝ่ายส่ง อย่างใดอย่างหนึ่งได้ตามต้องการได้

#### **การพัฒนาโปรแกรมของบอรด CP-PIC V3.0&V4.0(ICD2)**

ี สำหรับการพัฒนาโปรแกรมนั้น ผ้ใช้งานสามารถเลือกที่จะใช้ภาษาใดก็ได้ในการพัฒนา เช่น ภาษาAssembly ,Basic หรือ ภาษา C ทั้งนี้ขึ้นอยู่กับความถนัดของผู้ใช้งาน แต่สุดท้ายแล้วจะต้องได้ไฟล์ที่จะโปรแกรมให้กับ CPU นั่น ก็คือ HEX FILE ดังนั้นในการพัฒนาโปรแกรมจึงต้องมี Compiler สำหรับแปลภาษาที่เราเขียน (TEXT FILE) ให้เป็น ภาษาที่ไมโครคอนโทรลเลอรเขาใจ (HEX FILE) สําหรับในที่นี้จะขอกลาวถึงเฉพาะวิธการ ี Download Hex File ใหกับ บอร์ดเท่านั้น ส่วนวิธีการเขียนโปรแกรมและการสั่งแปลคำสั่งให้ได้เป็น Hex File นั้น ขอให้ผู้ใช้ศึกษาจากข้อกำหนดของ โปรแกรมแปลภาษาที่จะนำมาใช้ในการเขียนโปรแกรมเอง ซึ่งบอร์ด CP-PIC V3.0&V4.0(ICD2) จะออกแบบพอร์ต สัญญาณสําหรับโปรแกรม (ICD2 Port) ใหสามารถทําการโปรแกรมขอมูลลง CPU ไดโดยการเชื่อมตอกับเครื่อง โปรแกรมจากภายนอก (เชน เครื่องโปรแกรม ET-PGMPIC USB) โดยในขั้นตอนการพัฒนาโปรแกรมนั้นสามารถสรุป ้<br>เป็บ โฟลา์ชาร์ต ดังบี้

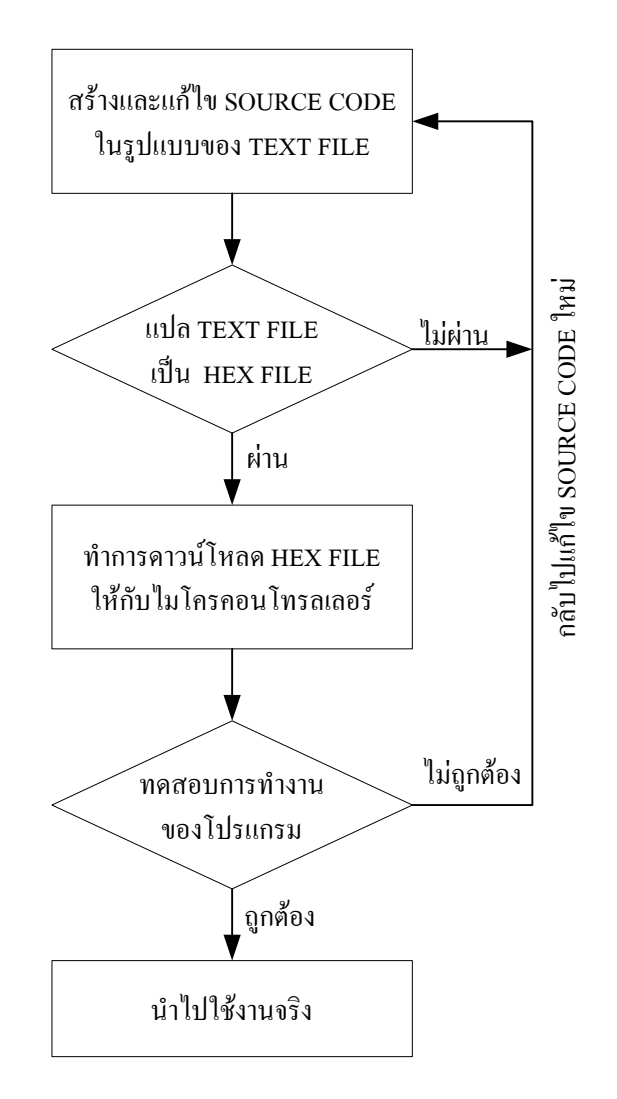

**แผนผัง แสดงขนตอนในการพ ั้ ัฒนาโปรแกรม**

# **ขั้นตอนการดาวนโหลดโปรแกรมดวยเครื่องโปรแกรม ET-PGMPIC USB**

- 1. เชื่อมต่อ ET-PGMPIC USB เข้ากับพอร์ต USB ของคอมพิวเตอร์
- 2. เชื่อมต่อสายสัญญาณโปรแกรมจากพอร์ต ICD2 ของเครื่องโปรแกรม ET-PGMPIC USB มาเข้าที่พอร์ต ICD2 ของ บอร์ด CP-PIC V3 & V4(ICD2) และ ต่อแหล่งจ่ายไฟเข้ากับบอร์ดดังรูปต่อไปนี้

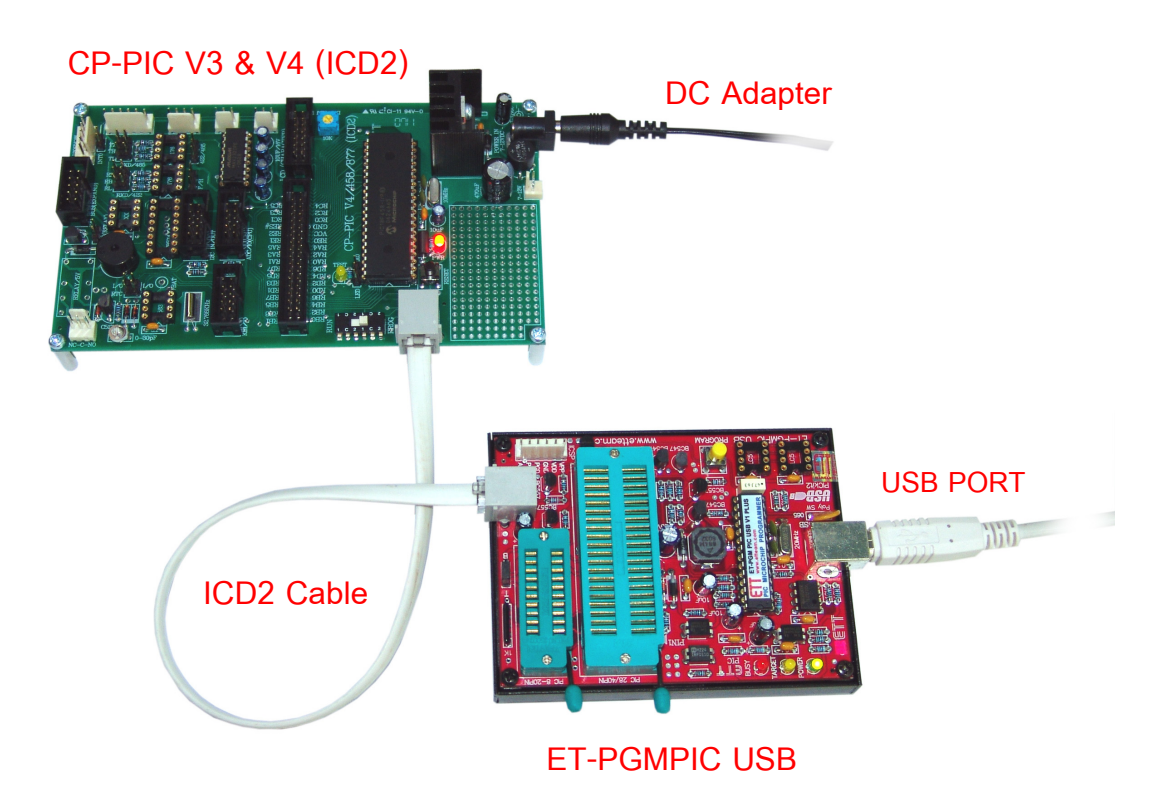

3. เลื่อนตำแหน่งสวิตช์ของบอร์ด CP-PIC V3 & V4 มาที่ตำแหน่ง PROG

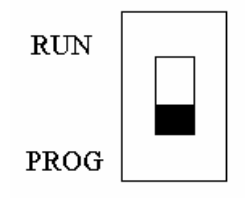

 4. เปดโปรแกรม PicKit 2 ซึ่งในขั้นตอนนี้เราสามารถทําการ Erase , Blank Check ,Write , Read และ Verify ไดตามตองการ (รายละเอียดใหศึกษาในคูมือการใชงานเครื่องโปรแกรม ET-PGMPIC USB) โดยทั่วไปขั้นตอน การโปรแกรมแบบคราวๆ จะเปนดังโฟวชารตตอไปน ี้

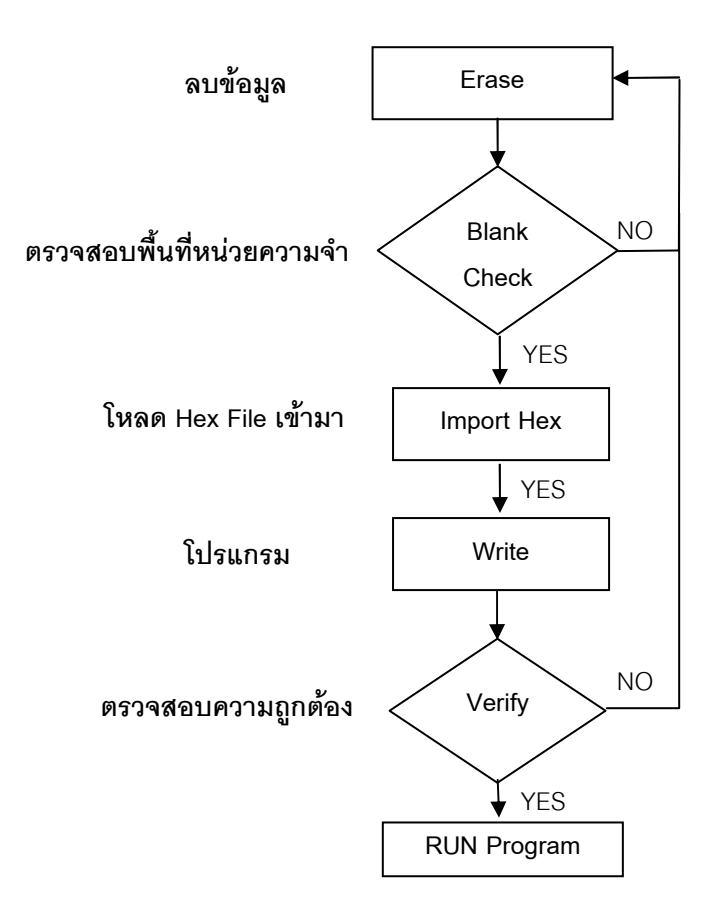

5. เมื่อต้องการกลับสู่โหมดการ RUN โปรแกรมให้เลื่อนสวิตช์ RUN/PROG มาที่ตำแหน่ง RUN

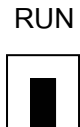

**PROG**

# **ปญหาที่อาจเกิดขึ้น และแนวทางการแกไข**

CPU ไม่ทำงานหรือทำงานผิดพลาด อาจเกิดขึ้นจากหลายสาเหตุดังนี้

 $\bullet$  สวิตช์ PROG/RUN อยู่ในตำแหน่ง PROG ทำให้ CPU อยู่ในโหมดโปรแกรมจึงไม่สามารถทำงานตาม โปรแกรมไดการแกไขใหเลือกสวตชิ มาที่โหมด RUN เมื่อตองการให CPU ทํางานในโหมด Run Program

• การตั้งคา Configuration โดยเฉพาะใน โหมดของ OSC มีผลมากเพราะ PIC 18F458 สามารถทํางานได 2 ความถี่ คือ ความถี่จาก OSC ภายนอก(HS :ความถี่ 10 MHz) และ โหมด PLL (H4 : OSC ภายนอก x 4 กค็อื 40MHz) ให้ตรวจสอบให้ถูกต้องว่าใช้งานในโหมดไหน

 $\bullet$  Watchdog Timer หากเลือกการทำงานนี้ ใน Configuration แล้วไม่เขียนโปรแกรมไป Clear ค่า Watchdog จะทำให้เกิดการรีเซต ตลอดเวลาตามค่า Watchdog Timer ดังนั้นจึงควรตรวจสอบก่อนว่ามีการใช้งาน Watchdog Timer หรือไม่ ถ้าไม่ก็ไม่ควรเลือกการทำงานในส่วนนี้

• การ Set Jumper ต่างๆไม่ถูกต้อง ให้ตรวจสอบให้ถูกต้อง ซึ่งสามารถดูรายละเอียดได้จากหัวข้อ รายละเอียดการใช้งาน Jumper

• ในกรณีที่เขียนด้วยภาษา BASIC ( ใช้ PIC Basic Pro) จะต้องมีการกำหนดค่าความถี่ที่ใช้งานโดยใช้ คําสั่ง DEFINE OSC \_ \_ ซึ่ง หากไมมการ ี กําหนดความถี่ใหกับ โปรแกรม มันจะตีวาเปนความถ 4 MHz ี่ ซึ่งจะทาให ํ โปรแกรมทำงานผิดพลาดได้ดังนั้นเราจึงควรกำหนดให้ถกต้อง

#### ตัวคย่าง

**DEFINE OSC 10** ' การกําหนดความถี่ 10 MHz **DEFINE OSC 40** ' การกําหนดความถี่ 40 MHz

• การเปลี่ยนโหมดความถี่ เนื่องจาก PIC 18F458 ในบอรด CP-PIC V3.0&V4.0 สามารถทางานได ํ ทั้ง 10MHz(HS) และ 40 MHz(H4) ฉะนั้นในการเปลี่ยนโหมดการทํางานจาก 10 MHz ไปเปน 40MHz หรือจาก 40MHz เป็น 10MHz เมื่อทำการโปรแกรมเปลี่ยนโหมดเสร็จ CPU จะยังคงทำงานในโหมดความถี่เดิมอยู่ จนกว่าจะมีการปลด ไฟเลี้ยง แล้วจ่ายไฟเข้ามาใหม่ CPU จึงจะเปลี่ยนมาทำงานในโหมดความถี่ใหม่ที่โปรแกรมให้ครั้งสุดท้าย

CP-PIC V3 & V3 EXP (ICD2) Circuit

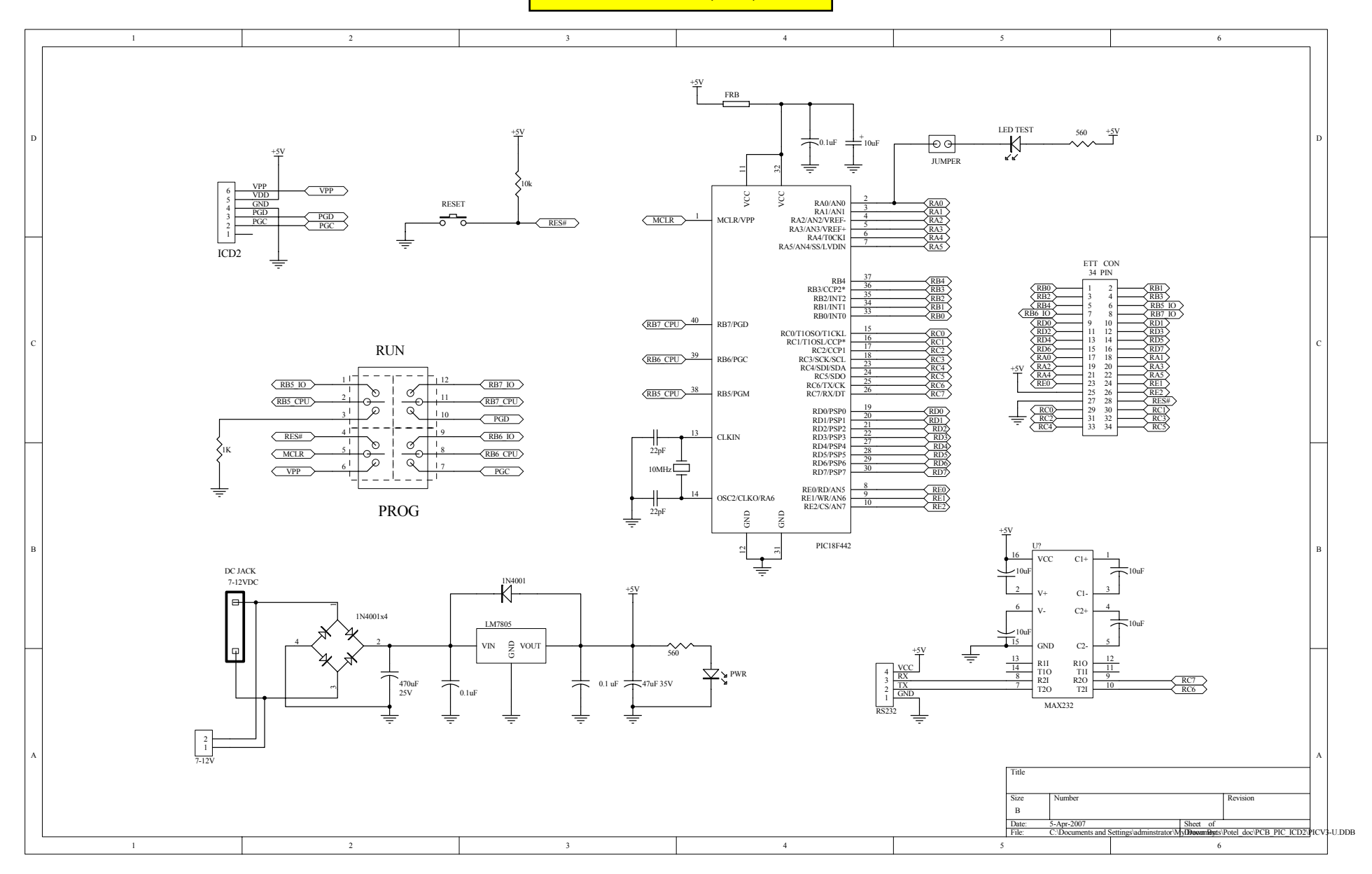

#### CP-PIC V4 (ICD2) Circuit

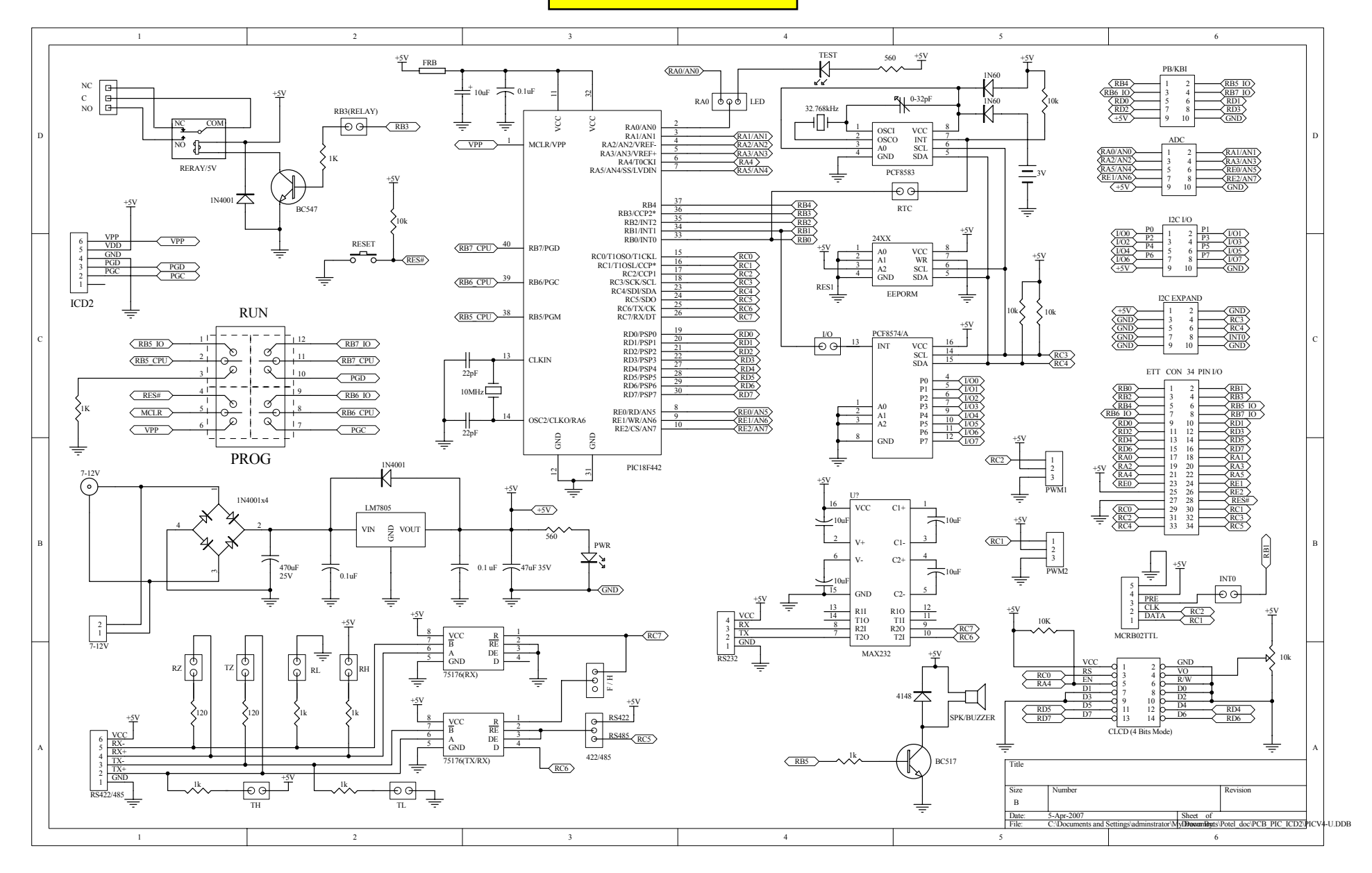